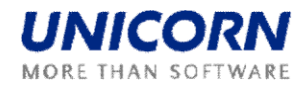

# **DAMAS ROMANIA**

## **Manual de Utilizare**

**Participanti la Alocarea de Capacitate**

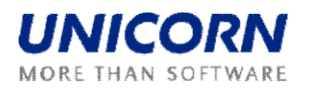

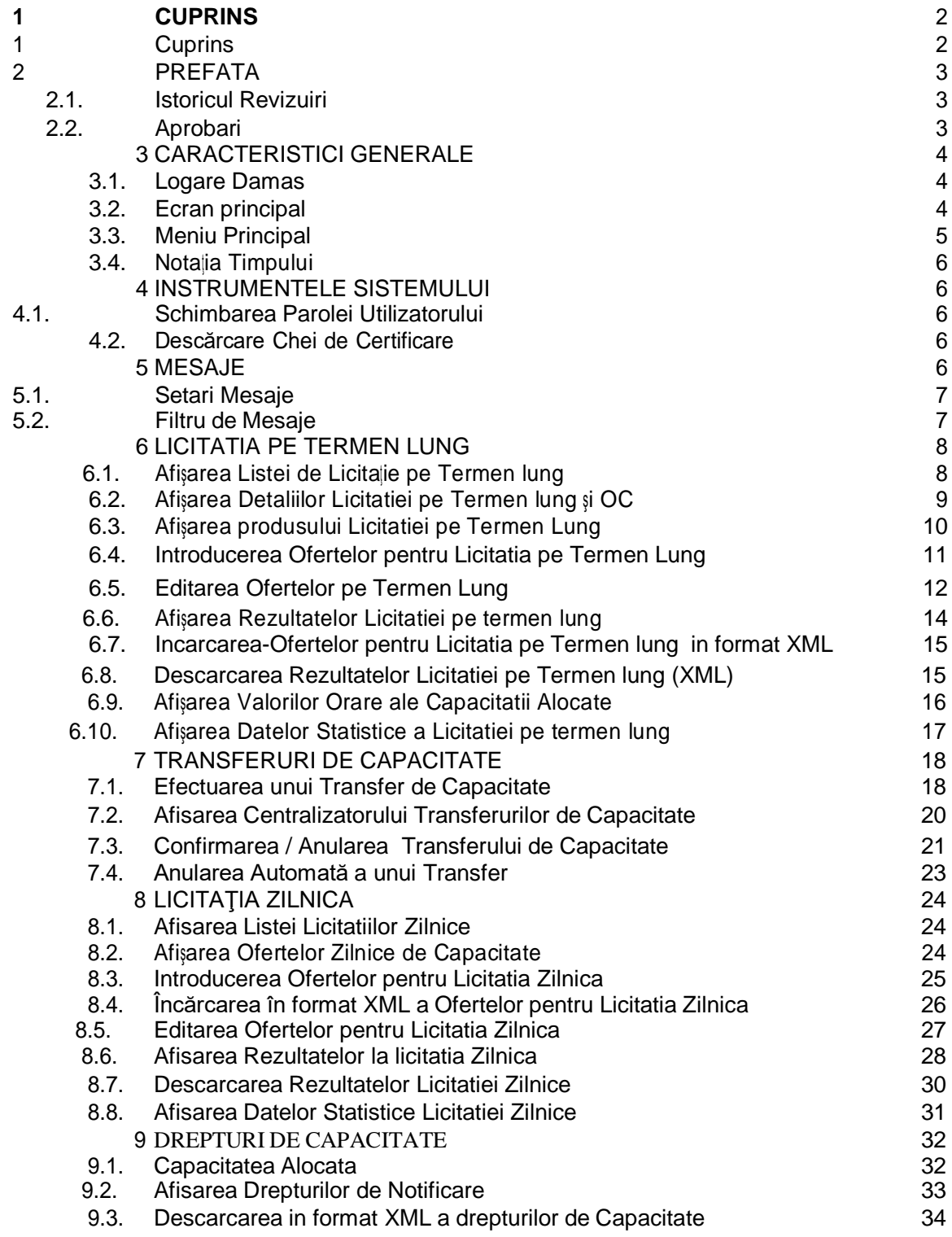

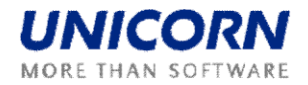

## **2. PREFATA**

## **2.1. Istoric Revizuiri**

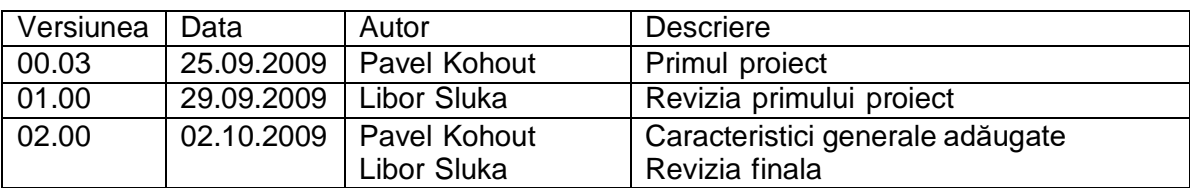

## **2.2. Aprobari**

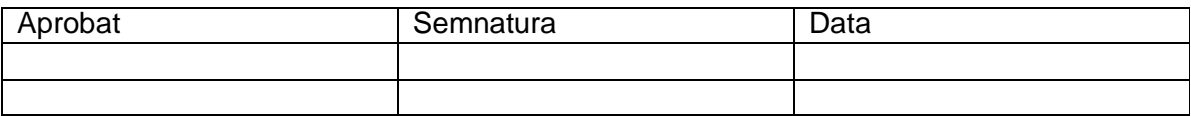

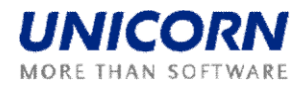

#### **3. CARACTERISTICI GENERALE**

#### **3.1. Logare Damas**

#### **Descriere**

Aplicatia DAMAS este situata la urmatoarele adrese:

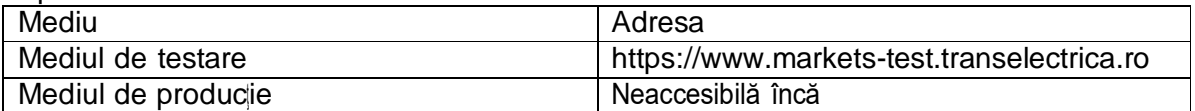

#### **Pasi**

- (1) Se introduce o adresă in web browser (Internet Explorer 6.0 sau o versiune mai nouă).
- (2) Va fi afişata o fereastra de avertizare cu alertă de securitate. Se confirma dialogul prin butonul OK.
- (3) Dialogul pentru alegerea unui certificat este afişat. Dialogul se anuleaza cu ajutorul butonului Cancel.
- (4) Se introduc numele de utilizator şi parola.
- (5) Se face click pe butonul OK.

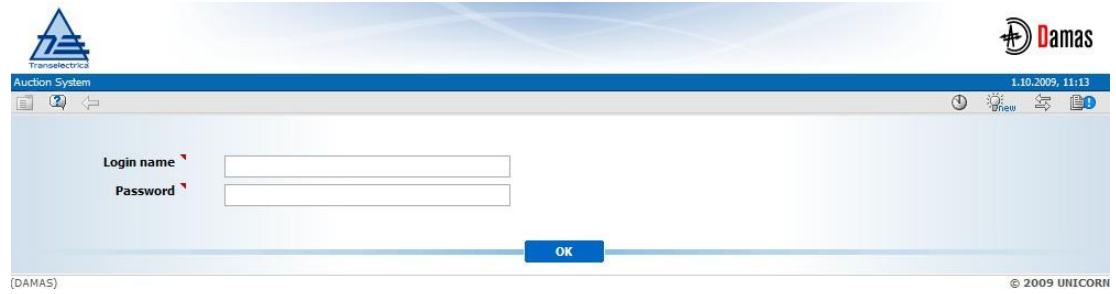

**Imagine 1: Logare**

#### **3.2. Ecran principal**

#### **Descriere**

Ecranul principal al Damas este afișat după logarea in sistem. Acesta conține:

- Informatii despre utilizator conectat
- Numele formularului curent
- Data şi ora sistemului
- Bara de instrumente
- Meniu cu o listă a formularelor accesibile
- Mesaje livrate în meniul de utilizator

Ecranul principal conline mesajele primite și pastreaza istoricul lor. Cele mai noi mesaje sunt afișate în partea de sus a ecranului. Sunt săgei și numere in partea de jos a unei listei de mesaje pentru a parcurge istoricul lor.

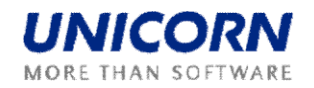

În cazul în care există un atașament în mesaj, o mica pictograma "  $\mathbb{Q}$ " va aparea in partea dreapta a liniei cu mesajul. Dacă se face click pe pictograma, fisierul atasat va fi afisat. Se afiseaza o noua fereastra sau un dialog cu descărcarea unui fişier adecvat pentru a fi salvat.

| .ogged user: TRADER01 (10X -- TRADER01 --- ) |                                 |                                                                                                    | 2.10.2009, 13:45 (EET)                |
|----------------------------------------------|---------------------------------|----------------------------------------------------------------------------------------------------|---------------------------------------|
| $\mathbf{C}$                                 |                                 |                                                                                                    | $^{\circ}$<br>$\mathbb{R}$<br>每<br>BO |
| <b>LONG-TERM</b>                             |                                 | vige78 admin(TEL Managers), 02.10.2009 12:59:26 (EET)                                              | Œ<br>Ü.                               |
| <b>AUCTION</b>                               |                                 | Cross-horder schedules for day 4.10.2009 and border provided to ETSO Vista.                        |                                       |
| <b>DAILY AUCTION</b>                         | <b>Daily Auction List</b>       | Managers), 02.10.2009 12:03:00 (EET)                                                               | Œ                                     |
|                                              | Daily Offered Capacity          | nd border ROMANIA UKRAINE generated.                                                               |                                       |
| <b>SCHEDULING</b>                            | Daily Auction Bids              | Managers), 02.10.2009 12:02:52 (EET)                                                               | Œ                                     |
|                                              | Daily Auction Bids Overview     | nd border ROMANIA HUNGARY generated.                                                               |                                       |
| <b>CAPACITY RIGHTS</b>                       | <b>Daily Auction Statistics</b> | Managers), 02.10.2009 12:02:43 (EET)                                                               | Œ                                     |
| <b>TRANSFERS</b>                             | Daily Bids Upload (XML)         | nd border ROMANIA SERBIA generated.                                                                |                                       |
|                                              |                                 | Managers), 02.10.2009 12:02:23 (EET)                                                               | A                                     |
| <b>MESSAGES</b>                              |                                 | Daily Results Download (XML) ad border ROMANIA_BULGARIA generated.                                 |                                       |
|                                              |                                 | vige78 admin(TEL Managers), 02.10.2009 11:59:08 (EET)                                              | A                                     |
| <b>SYSTEM TOOLS</b>                          |                                 | It is past gate closure for receiving CAS from TSO for day 4, 10, 2009 and border ROMANIA MOLDOVA. |                                       |
|                                              |                                 | vige78 admin(TEL Managers), 02.10.2009 11:59:03 (EET)                                              | Œ                                     |
| <b>DEVELOPMENT</b>                           |                                 | It is past gate closure for receiving CAS from TSO for day 4.10.2009 and border ROMANIA_UKRAINE.   |                                       |
|                                              |                                 | vige78 admin(TEL Managers), 02.10.2009 11:58:56 (EET)                                              | Œ                                     |
| About                                        |                                 | It is past gate dosure for receiving CAS from TSO for day 4.10.2009 and border ROMANIA_HUNGARY.    |                                       |
| End                                          |                                 | vige78 admin(TEL Managers), 02.10.2009 11:58:43 (EET)                                              | Œ                                     |
|                                              |                                 | It is past gate closure for receiving CAS from TSO for day 4.10.2009 and border ROMANIA BULGARIA.  |                                       |
|                                              |                                 | vige78 admin(TEL Managers), 02.10.2009 11:58:39 (EET)                                              | A                                     |
|                                              |                                 | It is past gate closure for receiving CAS from TSO for day 4.10.2009 and border ROMANIA_SERBIA.    |                                       |
|                                              |                                 | R<<br>> 1<br>1 2 3 4 5 6 7 8 9 10                                                                  |                                       |
| DAMAS)                                       |                                 |                                                                                                    | @ 2009 UNICORN                        |

**Imagine 2: Ecran Principal**

## **3.3. Meniu Principal**

## **Descriere**

• Formularele de web sunt accesibile din meniul principal.

## **Pasi**

Meniul principal este disponibil în partea dreaptă a ecranului astfel:

- (1) Afisarea ecranului principal. Meniul principal este disponibil pe partea stanga a ecranului.
- (2) Se muta mouse-ul peste etichetele meniului principal.
- (3) Se face click pe un element din submeniu.

Meniul rapid este disponibil pe formularul web curent cu următoarele funcții:

- (1) Afişarea formularelor web.
- (2) Selectarea pictogramei "I " din bara de instrumente. Un meniu scurt este afișat
- pe partea dreapta a ecranului.
- (3) Se muta mouse-ul peste etichetele meniului rapid.
- (4) Se face click pe un element din submeniu.

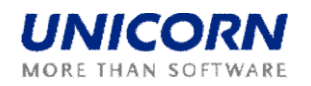

## **3.4. Notaţia Timpului**

Toate datele afisate prin intermediul formularelor de web sunt în timp CET. Orele din zi sunt numerotate de la 1 la 24 (sau 23 şi 25). Prima ora este perioada de timp 0:00 - 1:00, etc

Un interval de timp este definit de către doi parametrii: "de la Data" şi "până la Data".Ambele aceste zile sunt incluse în intervalul de timp selectat.

Exemplu de selecie de două zile 1.1.2008 și 2.1.2008 (zile sunt incluse):

- de la Data= 1.1.2008
- până la Data = 2.1.2008

#### **4. INSTRUMENTELE SISTEMULUI**

## **4.1. Schimbarea Parolei Utilizatorului** (**Change User's Password**)

#### **Descriere**

Utilizatorul autentificat isi poate schimba parola folosind formularul de schimbare a parolei.

#### **Pasi**

(1) Se alege elementul **System Tools / Password Change** din meniu;

(2) Se introduce parola veche in câmpul de intrare **Old Password**.

(3) Se introduce o nouă parolă în câmpul **New Password** .

(4) Se introduce noua parolă din nou, pentru a o confirma în câmpul de intrare, **Confirm Password.**

(5) Se face click pe butonul **OK** pentru a salva modificările.

## **4.2. Descărcare Chei de Certificare (Download Certification Key)**

#### **Descriere**

Formularul **Certificate Download** permite unui utilizator autorizat să descarce o cheie de certificare pentru securizare, folosind protocolul de comunicare *SSL*.

Pentru instalare - se efectueaza manual astfel: se alege modul de instalare manuala, si apoi ca locatie "Trusted root cerification authorities"

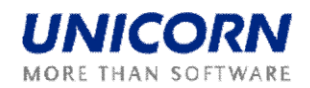

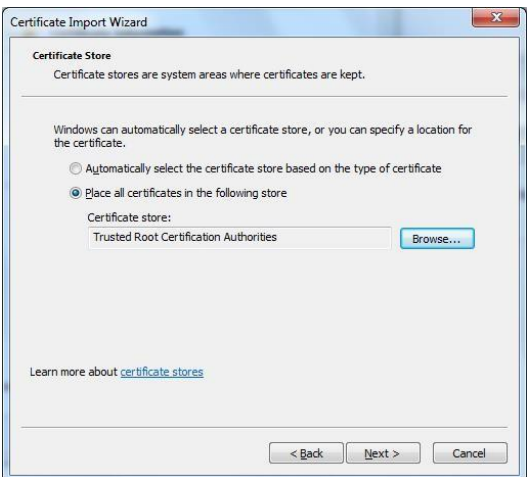

## **5. MESAJE**

Funcionalitățile aferente Modulului de Mesaje sunt disponibile pentru Participantii la Alocarea de Capacitate astfel:

- **• Display New** Afişează mesajele primite recent în contul utilizatorului.
- **Delete Selected** Sterge mesajele selectate în contul de utilizator.
- **Delete All** Sterge toate mesajele din contul de utilizator.
- **Message Setting** Permite utilizatorului sa configureze un mesaj in contul

utilizatorului.

• **Message Filter** - Permite utilizatorului sa vizualizeze doar mesajele specificate în filtru.

## **5.1. Setari Mesaje (Message Settings)**

#### **Descriere**

Formularul *Message Settings* permite unui utilizator sa configureze un mesaj in contul utilizatorului.

- (1) Se alege elementul **Messages / Messages Settings** din meniu;
- (2) Ecranul **Messages Settings** este afişat;
- (3) Se face o setare în funcie de preferinele utilizatorului;
- (4) Se specifica perioada pentru ştergerea regulata a mesajelor;
- (5) Se activează posibilitatea de a primi mesaje prin e-mail;
- (6) Se face click pe butonul **OK**.

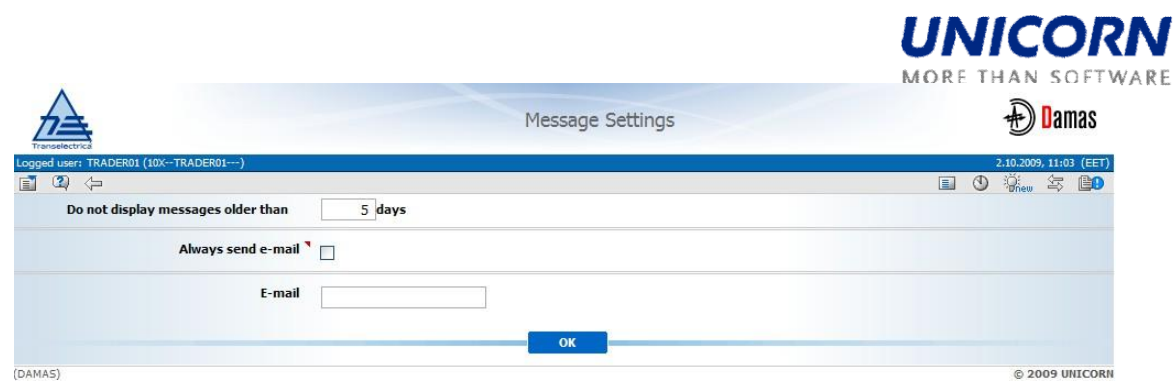

**Poza 3: Setări Mesaj (Message Settings)**

## **5.2. Filtru de Mesaje (Message Filter)**

#### **Descriere**

Formularul *Message Filter* permite unui utilizator să vizualizeze doar mesajele înconfom condițiilor specificate.

#### **Pasi**

(1) Se alege elementul **Message** / **Message Filter** din meniu;

- (2) Un ecran **Filter** este afişat;
- (3) Se configureaza filtrul în funcie de preferinele dumneavoastră;
- (4) Se face click pe butonul **OK**.

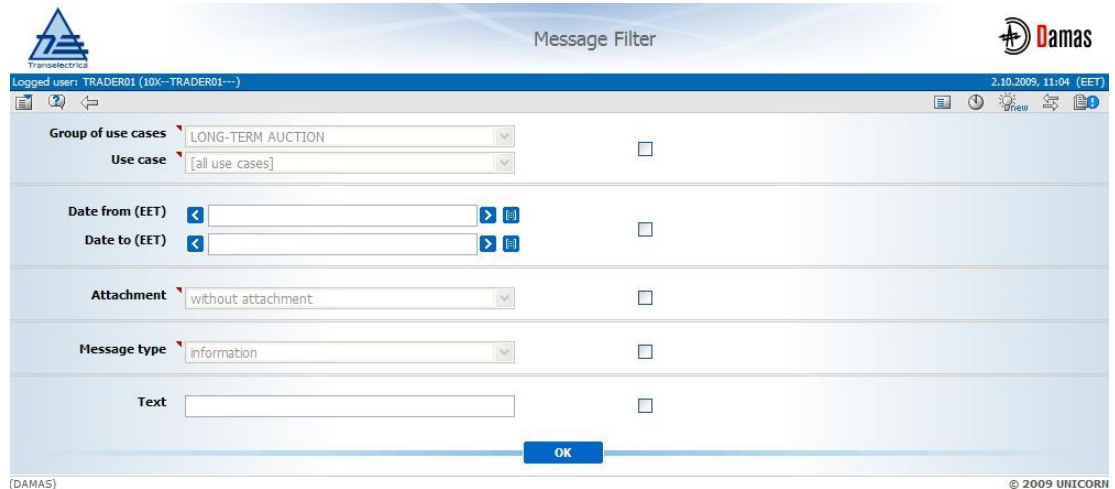

**Imagine 4: Message Filter (Filtru de Mesaje)**

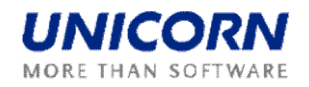

## **6. LICITATIA PE TERMEN LUNG (LONG-TERM AUCTION)**

#### **6.1. Afişarea Listei de Licitaţie pe Termen lung (Long-term Auction List)**

#### **Descriere**

Lista tuturor licitatiilor pe termen lung (cu exceptia celor anulate), cu informatii despre starea lor, este accesibila pentru Participantul la Alocarea de Capacitate, în formularul web *Long-term Auction List.*

#### **Pasi**

**(1)** Alegeţi din meniu elementul **Long-term Auction / Long-term Auction List;** (2) Introduceţi parametrii de intrare: **Auction Type, Year, Month** (afişat doar pentru tipul Lunii şi Saptamanii), **Auction State** (All/ Scheduled / OC Published / Bids Entering / Bids Entering Closed / Results Published / Finished);

(3) Selectaţi butonul **Show Data** pentru a afişa datele. Formularul afişează toate licitațiile (cu excepția celor anulate), cu perioada de licitație integral sau partial, în interiorul intervalului de timp selectat.

Valoarea N / A (nu este disponibila) este afişată înainte de publicarea oferetelor de capacitate în *Auction Detail* şi campul *Product Detail.*

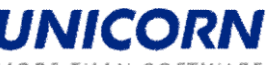

MORE THAN SOFTWARE

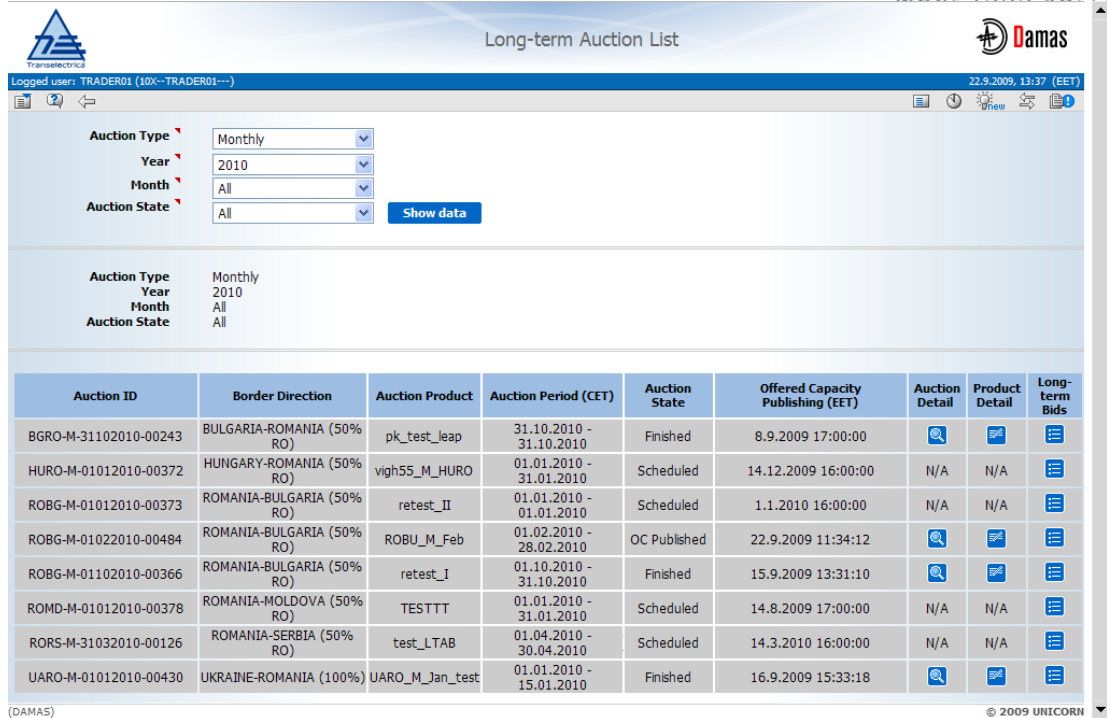

**Poza 5: Long-term Auction List (Lista de Licitaţie pe Termen lung)**

## **6.2. Afişarea Detaliilor Licitatiei pe Termen lung şi OC (Display Long-term Auction Detail and OC)**

#### **Descriere**

Definirea Licitatiei și valorile Capacității Oferite (Offered Capacity - OC) sunt publicate pentru Participantii la Alocarea de Capacitate in formularul web *Long-term Auction Detail*. Formularul este accesibil intr-un alt formular denumit *Long-term Auction List*.

Participantul la alocarea de capacitate este informat cu privire la publicarea licitatiei printr-un mesaj. Exemplu:

m Auction Manager(TEL Managers), 22.09.2009 14:22:48 (EET)

Long-term Offered Capacity for monthly auction BGRO-M-01102010-00607 for border direction BULGARIA-ROMANIA (50% RO) published.

#### **Pasi**

(1) Se afişeaza formularul **Long-term Auction List** (vezi capitolul 2.6.1 Afişarea Listei de Licitatie pe Termen Lung);

(2) Se selecteaza pictograma: "<sup>Q</sup>." din coloana **Auction Detail** pe linia cu licitajia solicitata.

(3) Formularul **Long-term Auction Detail** este afişat;

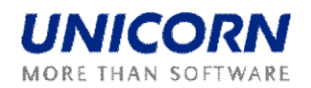

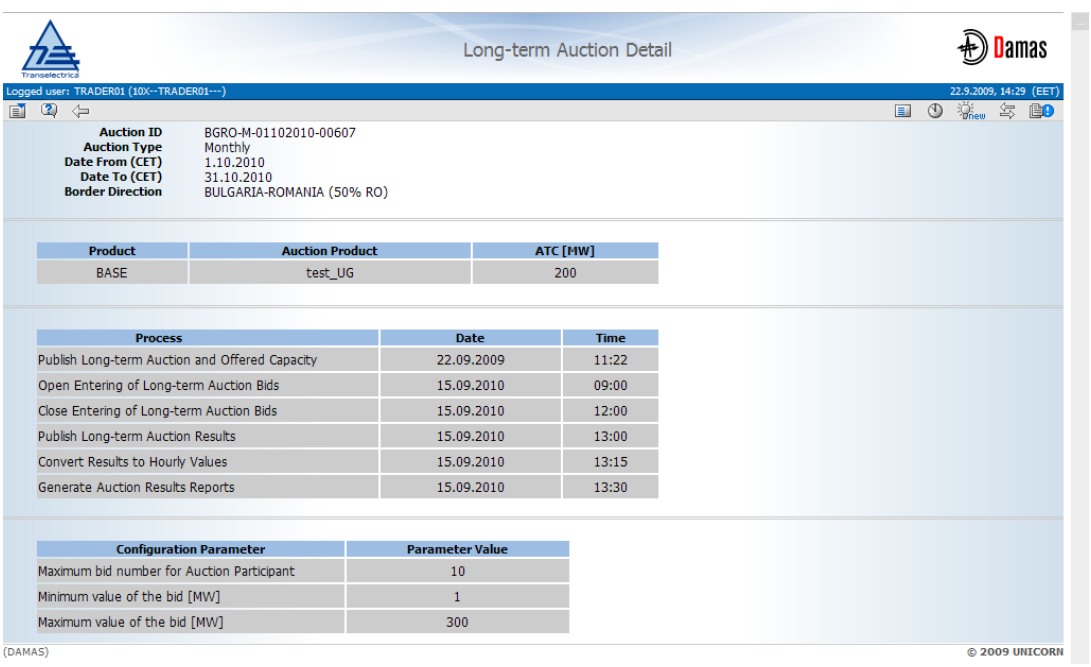

**Imagine 6: Long-term Auction Detail (Detaliu Licitatie pe Termen lung)**

## **6.3. Afişarea produsului Licitatiei pe Termen Lung (Long-term Auction Product)**

#### **Descriere**

Pentru fiecare licitajie este posibil să se afișeze produsului licitajiei (base, peak, offpeak, etc), în formularul web *Long-term Product Detail* accesibil in formularul *Longterm Auction List*.

## **Pasi**

(1) Se afiseaza **Long-term Auction List** (vezi capitolul 2.6.1 Afişarea Listei de Licitaţie pe Termen Lung);

(2) Se selectează pictograma: "<sup>" "</sup>in coloana **Product Detail**, în linia cu licitația solicitata;

(3) Este afisat formularul **Long-term Product Detail**.

INICC MORE THAN SOFTWARE

6

|                                |                                                                                    |                                     |                               | Long-term Product Detail                            |                                                         |                        | Damas                           |
|--------------------------------|------------------------------------------------------------------------------------|-------------------------------------|-------------------------------|-----------------------------------------------------|---------------------------------------------------------|------------------------|---------------------------------|
| 国                              | Logged user: Auction Manager (TEL Managers)                                        |                                     |                               |                                                     |                                                         | 22.9.2009, 15:15 (EET) |                                 |
| $\mathbf{Q}$                   | $\Leftrightarrow$<br><b>Product Name</b><br><b>Valid From</b><br><b>Valid Till</b> | <b>PEAK</b><br>1.1.2009<br>2.1.2010 |                               |                                                     |                                                         | <b>ED OK SHOP SHOP</b> |                                 |
| Hour                           |                                                                                    | <b>Standard day (24 hours)</b>      | hours)                        | Switching from winter time to summer time (23       | Switching from summer time to winter time (25<br>hours) |                        | Hour                            |
|                                | <b>Working day</b>                                                                 | Non-working day                     | <b>Working day</b>            | Non-working day                                     | <b>Working day</b>                                      | Non-working day        |                                 |
| $\mathbf 1$                    |                                                                                    |                                     |                               |                                                     |                                                         |                        | $\mathbf{1}$                    |
| $\overline{2}$                 |                                                                                    |                                     |                               |                                                     |                                                         |                        | $\overline{2}$                  |
| 3                              |                                                                                    |                                     |                               |                                                     |                                                         |                        | 3                               |
| 4                              |                                                                                    |                                     |                               |                                                     |                                                         |                        | 4                               |
| 5                              |                                                                                    |                                     |                               |                                                     |                                                         |                        | 5                               |
| 6                              |                                                                                    |                                     |                               |                                                     |                                                         |                        | 6                               |
| $\overline{\phantom{a}}$<br>18 |                                                                                    |                                     | Y.<br>$\overline{\mathbf{v}}$ | $\overline{\phantom{a}}$<br>$\overline{\mathbf{v}}$ | 示室                                                      |                        | $\mathbf{z}$<br>$\overline{48}$ |
| 19                             | ▿                                                                                  |                                     | ▽                             |                                                     | M                                                       |                        | 19                              |
| 20                             | 罓                                                                                  |                                     | M                             |                                                     | M                                                       |                        | 20                              |
| 21                             |                                                                                    |                                     |                               |                                                     |                                                         |                        | 21                              |
| 22                             |                                                                                    |                                     |                               |                                                     |                                                         |                        | 22                              |
| 23                             |                                                                                    |                                     |                               |                                                     |                                                         |                        | 23                              |
| 24                             |                                                                                    |                                     |                               |                                                     |                                                         |                        | 24                              |
| 25                             |                                                                                    |                                     |                               |                                                     |                                                         |                        | 25                              |
|                                |                                                                                    |                                     |                               |                                                     |                                                         |                        |                                 |

**Imagine 7: Long-term Product Detail (Detaliu Tip Licitatie pe Termen Lung)**

**6.4. Introducerea Ofertelor pentru Licitatia pe Termen Lung (Long-term Auction Bid)**

## **Descriere**

Dupa publicarea Capacitatii Ofertate pe termen lung OC(Offered Capacity), poarta pentru depunerea ofertelor de licitajie va fi deschisa. Ofertele pe termen lung pentru Participantii la Alocarea de Capacitate, pot fi notificate pentru licitatia pe termen lung, prin intermediul formularului web *Long-term Auction Bids* sau in formularul *Long-term Auction List* accesibil in meniu.

Participantii la Alocarea de Capacitate sunt informa i cu privire la deschiderea portii pentru depunerea ofertelor, printr-un mesaj. Exemplu:

Auction Manager(TEL Managers), 22.09.2009 14:30:09 (EET)

Submitting of long-term bids for monthly auction BGRO-M-01102010-00607 for border direction BULGARIA-ROMANIA (50% RO) started.

## **Pasi**

#### (1) Se afiseaza **Long-term Auction List** (vezi Capitolul 2.6.1. **Afişarea Listei de Licitaţie pe Termen Lung**);

(2) Se selectează icoana: " " din coloana **Long-term Bids** pe linia cu licitatia solicitata.

(3) Formularul **Long-term Auction Bids** este afişat;

(4) Se verifică codul de identificare al licitaţiei în campul **Auction ID**;

(5) Se selecteaza butonul **Show Data** pentru a afişa datele. Tabelul pentru

introducerea ofertelor este afişat;

(6) Se selecteaza butonul **New** sub tabel. Se adaugă o noua linie in acest tabel pentru

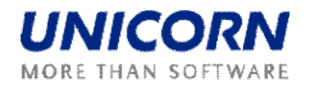

o noua pereche cantitate-preţ;

(7) Se introduce valoarea capacitatii solicitate în campul **Bid Amount [MW]**;

(8) Se introduce preţul de corespunzător in campul **Bid Price[EUR / MWh]**;

(9) Dacă este necesar, se creaza o alta pereche cantitate-pre prin repetarea pasilor de (6) la (8);

(10) Dacă este necesar, se selecteaza pictograma: în coloana **Delete** pentru ştergerea perechii dorite;

(11) Se selecteaza butonul **Save** pentru salvarea ofertei.

Imediat după ce ofertele pe termen lung au fost notificate, sistemul efectuează validarea acestora. În cazul în care datele de verificare sunt complete, utilizatorul esteavertizat printr-un mesaj în contul utilizatorului cu rezultatele prelucrării. Exemplu:

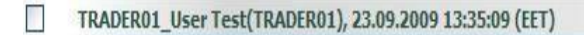

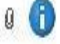

Long-term auction bids received. List of bids attached.

Ofertele depuse pot fi editate, până la închiderea portilor pentru depunerea ofertelor (vezi Capitolul 2.6.5 Editarea Ofertelor pe Termen Lung).

|                                                                                                    |                                                                                                    |                                    |                                     | Long-term Auction Bids        |               |                     |                        |
|----------------------------------------------------------------------------------------------------|----------------------------------------------------------------------------------------------------|------------------------------------|-------------------------------------|-------------------------------|---------------|---------------------|------------------------|
| Logged user: TRADER02 (10X -- TRADER02 --- )                                                                                                    |                                                                                                    |                                    |                                     |                               |               |                     | 22.9.2009, 14:39 (EET) |
| $\circledcirc$<br>$\Rightarrow$                                                                                                    |                                                                                                    |                                    |                                     |                               |               | $\circledcirc$<br>国 | <b>Them</b> 写<br>90    |
| Year <sup>1</sup>                                                                                                    | 2010                                                                                                    | $\checkmark$                       |                                     |                               |               |                     |                        |
| <b>Border Direction</b>                                                                                                    | BULGARIA-ROMANIA (50% RO) V                                                                                                    |                                    |                                     |                               |               |                     |                        |
| <b>Auction Type</b>                                                                                                    | Monthly                                                                                                    | ×                                  | <b>List Update</b>                  |                               |               |                     |                        |
| Auction ID                                                                                                    |                                                                                                    |                                    |                                     |                               |               |                     |                        |
|                                                                                                    | BGRO-M-01102010-00607                                                                                                    | $\checkmark$                       | Show data                           |                               |               |                     |                        |
| <b>Auction Participant</b><br><b>Auction ID</b><br><b>Border Direction</b><br><b>Auction Type</b><br><b>Auction Product</b><br><b>Auction Period (CET)</b><br>Time-stamp (EET) | TRADER02<br>BGRO-M-01102010-00607<br>BULGARIA-ROMANIA (50% RO)<br>Monthly<br>test_UG<br>$01.10.2010 - 31.10.2010$<br>22.09.2009 14:39:02 |                                    |                                     |                               |               |                     |                        |
|                                                                                                    |                                                                                                    |                                    | <b>New</b>                          | Save                          |               |                     |                        |
|                                                                                                    | <b>Bid</b><br><b>Number</b>                                                                                                    | <b>Offered</b><br>Capacity<br>[MW] | <b>Bid</b><br><b>Amount</b><br>[MW] | <b>Bid Price</b><br>[EUR/MWh] | <b>Delete</b> |                     |                        |
|                                                                                                    | BID <sub>1</sub>                                                                                                    | 200                                | $\bf{0}$                            | 0.00                          | $\bullet$     |                     |                        |
|                                                                                                    |                                                                                                    |                                    | $\overline{0}$                      |                               |               |                     |                        |
|                                                                                                    | <b>Total</b>                                                                                                    |                                    |                                     |                               |               |                     |                        |
|                                                                                                    |                                                                                                    |                                    |                                     |                               |               |                     |                        |

**Imagine 8: Long-term Auction Bids Entering (Introducerea Ofertelor pentru Licitatia pe Termen Lung)**

#### **6.5. Editarea Ofertelor pe Termen Lung (Long-term Auction Bid)**

#### **Descriere**

Utilizatorii de tipul Participant la Alocarea de Capacitati pot folosi formularul *Long-term Auction Bids* pentru a vizualiza şi edita ofertele depuse. Ofertele introduse nu pot fi eliminate din sistem. Pentru a anula o ofertă existentă, se introduce valoarea zero în

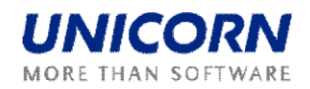

câmpurile Bid Amount [MW**]** şi Bid Price EUR / [MWh**]**.

Ofertele pe termen lung pot fi introduse si modificate / anulate până la închiderea portilor pentru depunerea acestora. Participantul la licitatie este informat cu privire la închiderea limită pentru depunerea ofertelor printr-un mesaj. Exemplu:

m. Auction Manager(TEL Managers), 22.09.2009 14:48:45 (EET)

It is past gate closure for submitting long-term bids for monthly auction BGRO-M-01102010-00607 for border direction BULGARIA-ROMANIA (50% RO).

#### **Pasi**

(1) Se alege elementul **Long-term Auction** / **Long-term Auction Bids** din meniu; (2) Se selecteaza **Year**, **Border Direction** şi **Auction Type** din casetele corespunzătoare;

(3) Se face click pe butonul **List Update**. O listă de ID-uri este încărcata în caseta combo denumita **Auction ID**;

(4) Se selecteaza un cod de identificare al licitatiei în din caseta combo **Auction ID**;

(5) Se face click pe butonul **Show Data** pentru a afişa datele cerute;

(6) Se modifica valoarea **Bid Amount [MW],** corespunzătoare perechii dorite;

(7) Se schimba valoarea din **Bid Price [EUR / MW**], în concordanta cu perechea existenta;

(8) Dacă este necesar, Se editateaza o alta pereche repetand pasii (6) - (7);

(9) Dacă este necesar, Se utilizeaza butonul **New** pentru a introduce o nouă pereche pret-cantitate;

(10) Pentru salvarea ofertei modificate, se selecteaza butonul **Save**.

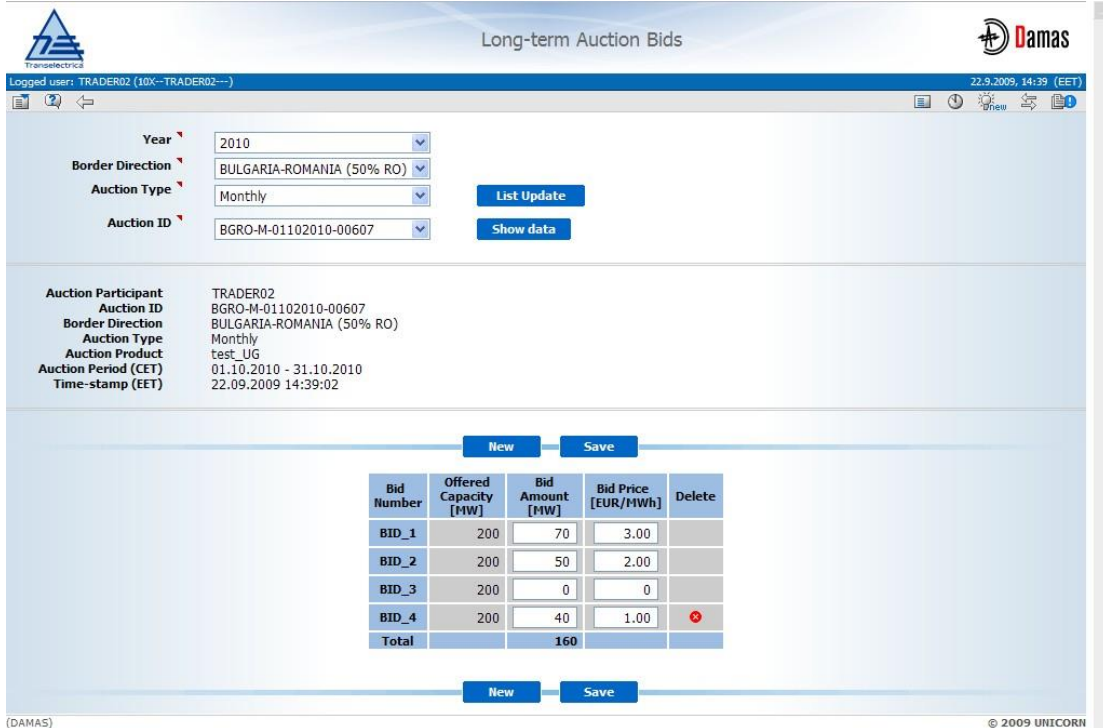

**Imagine 9: Long-term Bids Editing (Editare Oferte pe Termen lung)**

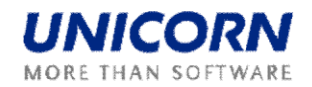

## **6.6. Afişarea Rezultatelor Licitatiei pe termen lung (Long-term Auction Results)**

După închiderea portilor pentru introducerea ofertelor pe termen lung, se face evaluarea licitajei pe termen lung și rezultatele sunt publicate pentru Participantii la Alocarea de Capacitati. Acestia au acces la rezultatele licitaţiei în formularul *Long-term Auction Bids*. Odata cu publicarea rezultatelor, capacitatea alocata și prețul de închidere al licitației sunt disponibile pentru fiecare pereche.

Participantii la Alocarea de Capacitati sunt informati cu privire la publicarea rezultatelor licitatiei pe termen lung printr-un mesaj. Exemplu:

Auction Manager (TEL Managers), 22.09.2009 15:04:30 (EET)

Long-term auction results for monthly auction BGRO-M-01102010-00607 for border direction BULGARIA-ROMANIA (50% RO) published.

#### **Pasi**

(1) Se afiseaza **Long-term Auction List** (vezi Capitolul 2.6.1. **Afişarea Listei de Licitaţie pe Termen Lung** )

(2) Se face click pe pictograma:  $\frac{1}{2}$  din coloana **Long-term Bids** si in linia cu licitatia ceruta;

(3) Formularul **Long-term Auction Bids** este afişat;

(4) Se verifica codul de identificare a licitatiei în campul **Auction ID**;

(5) Se slecteaza butonul **Show Data** pentru a afişa informatiile solicitate. Rezultatele licitatiei sunt afișate.

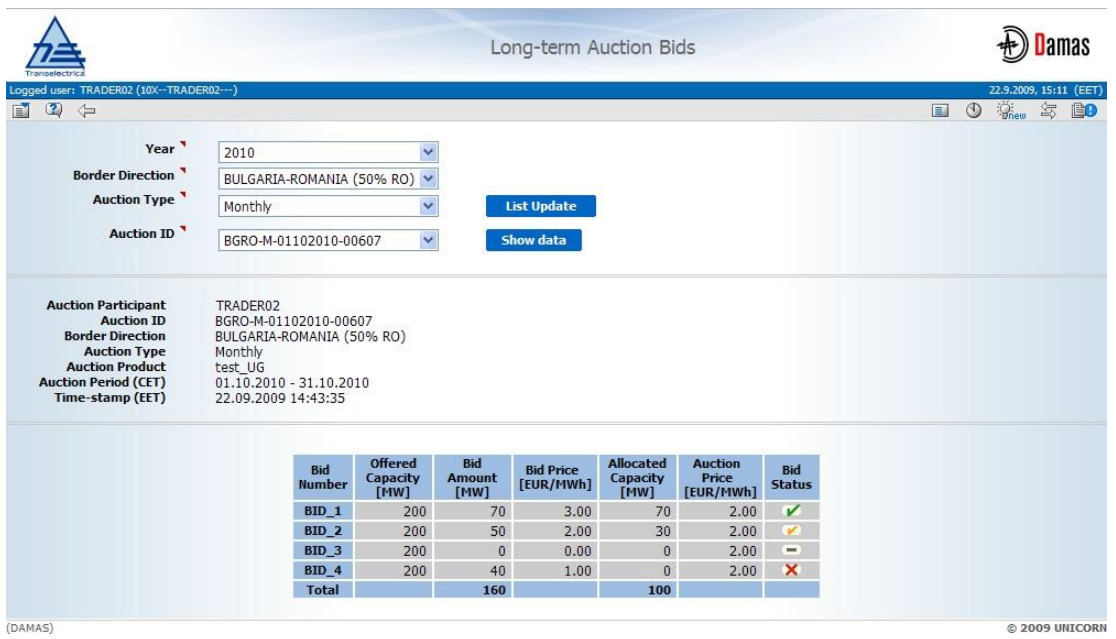

**Imagine 10: Long-term Auction Bids results (Ofertele pentru Licitatia pe Termen lung – Rezultate)**

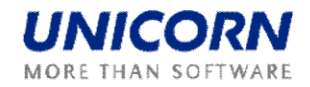

## **6.7. Incarcarea-Ofertelor pentru Licitatia pe Termen lung in format XML ( Longterm Auction Bids Upload)**

#### **Descriere**

Formularul *Long-term Auction Bids* (XML) permite unui Participant la Alocarea de Capacitati încărcarea in sistem a unui fişier XML corespunzător standardului ECAN 2.0 cu ofertele de licitatie pe termen lung.

#### **Pasi**

#### (1) Se alege elementul **Long-term Auction** / **Long-term Bids Upload (XML)**;

(2) Se face click pe butonul **Browse** pentru a găsi o locaţie de fişier XML ce urmează a fi încărcat;

(3) Se face click pe butonul **OK** pentru a încărca fişierul XML.

Imediat după încărcarea fişierului, sistemul efectuează validarea acestuia. Utilizatorul este anuntat printr-un mesaj în contul curent, despre rezultatele prelucrarii. În cazul în care condițiile sunt îndeplinite în totalitate pentru toate ofertele transmise, ofertele sunt stocate în sistem.

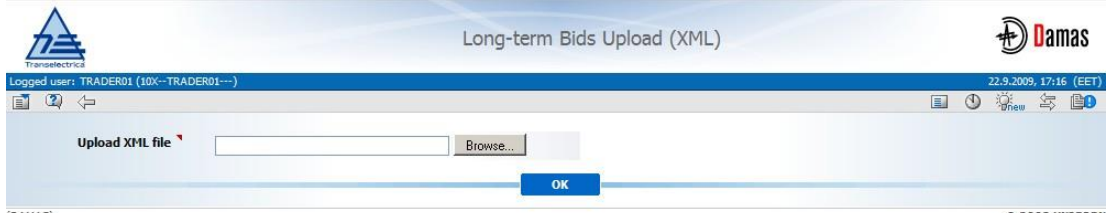

**Imagine 11: Long-term Auction Bids Upload ( Incarcare Oferte pentru Licitatia pe Termen Lung)**

## **6.8. Descarcarea Rezultatelor Licitatiei pe Termen lung (Long-term Results Download) (XML)**

#### **Descrierea**

Formularul *Long-term Results Download (Descarcarea Rezultatelor pe Termen lung)* (*XML*) permite unui participant la licitatie sa descarce un fisier XML ECAN (Alocation Result Document) cu detaliile rezultatelor licitaiei pe termen lung.

## **Pasi**

(1) Se alege elementul **Long Term Auction**/**Long-term Results Download** (XML); (2) Se selecteaza **Year, Border Direction** si **Auction Type** din casetele

corespunzătoare;

(3) Se face click pe butonul **List Update**. Lista cu ID-urile de licitaţie disponibile este încărcata în caseta **Auction ID** (**ID Licitatie**);

(4) Ss selecteaza codul de identificare al licitaţiei din câmpul **Auction ID**;

(5) Se face click pe butonul **Generate** pentru a genera fişierul XML.

Fisierul rezultat apare ca mesaj atasat la meniul principal. Faceli click pe mesajul ataşat pentru a deschide / salva fişierul XML. Exemplu de mesaj:

TRADER02 User Test(TRADER02), 22.09.2009 15:24:01 (EET)

Long-term auction results XML generated. The XML document attached.

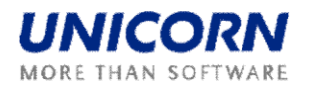

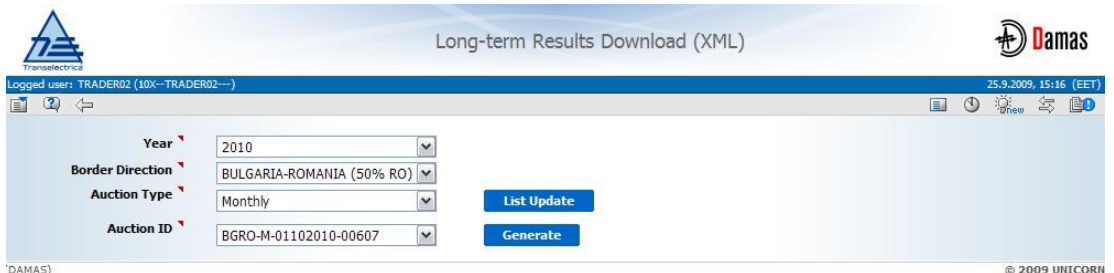

**Imagine 12: Long-term Results Download (Descarcarea Rezultatelor pe Termen lung) (XML)**

#### **6.9. Afişarea Valorilor Orare ale Capacitatii Alocate (Hourly Values of Allocated Capacity**)

Capacitatea câștigata la licitajia pe termen lung de către Participantii la Alocarea de Capacitati este convertita în diagrame orare, iar aceste valori sunt disponibile pentru eventuale transferuri. Valorile orare sunt disponibile pentru Participantii la Alocarea de Capacitati in formularul *Allocated Capacity* în modululul *Capacity Rights Module*.

Utilizatorii sunt informaji cu privire la terminarea procesului de trecere la rezolujie orară a valorilor alocate pe termen lung prin mesaj. Exemplu:

m Auction Manager(TEL Managers), 23.09.2009 14:16:06 (EET)

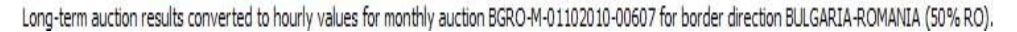

#### **Pasi**

(1) Se alege elementul **Capacity Rights/Allocated Capacity** din meniu;

(2) Se introduc parametrii de intrare:

- a. Date (CET) introduceți o zi lucratoare;
- b. **Border** selectați un nume de frontieră;
- c. **Capacity Type** selectal un tip de capacitate (Yearly / Monthly / Weekly);

(3) Selectaţi butonul **Show data** pentru a afişa datele cerute;

(4) Selectaţi linia cu capacitatea alocata pentru care doriti sa vi se afiseze informatii detaliate.

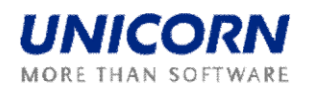

|                | Logged user: TRADER01 (10X--TRADER01---)                                    |                                                            | Allocated Capacity                                                                                           | <b>D</b> amas<br>23.9.2009, 13:19 (CET)     |
|----------------|-----------------------------------------------------------------------------|------------------------------------------------------------|----------------------------------------------------------------------------------------------------|---------------------------------------------|
| $\blacksquare$ | $\circledcirc$<br>$\iff$                                                    |                                                            |                                                                                                    | $\Box$ $\Diamond$<br>氢<br><b>Brew</b><br>BO |
|                | Date (CET) <sup></sup><br>Border <sup>1</sup><br>Capacity Type <sup>1</sup> | $\big  \big  2.10.2010$<br>ROMANIA BULGARIA<br>Monthly     | $\triangleright$ [#]<br>v<br><b>Show data</b><br>v                                                           |                                             |
|                | Date (CET)<br><b>Border</b><br><b>Capacity Type</b>                         | 2.10.2010<br>ROMANIA_BULGARIA<br>Monthly                   |                                                                                                    |                                             |
|                |                                                                             | <b>Capacity Trader</b>                                     | <b>Border Direction</b>                                                                                      | <b>Capacity Type</b>                        |
|                |                                                                             | TRADER01                                                   | BULGARIA-ROMANIA (50% RO)                                                                                    | Monthly                                     |
|                |                                                                             | TRADER01                                                   | ROMANIA-BULGARIA (50% RO)                                                                                    | Monthly                                     |
|                | <b>Capacity Trader</b><br><b>Border Direction</b>                           | Date (CET)<br>2.10.2010<br><b>Capacity Type</b><br>Monthly | <b>Capacity Detail</b><br>TRADER01 (10X--TRADER01---)<br>BULGARIA-ROMANIA (50% RO)<br><b>Capacity Detail</b> |                                             |
|                |                                                                             | <b>Capacity Type</b>                                       | <b>Total Allocated [MW]</b>                                                                                  | Monthly(5190)                               |
|                |                                                                             | <b>Capacity Source</b>                                     |                                                                                                    | <b>Auction</b>                              |
|                |                                                                             | <b>Auction Product</b>                                     |                                                                                                    | test UG                                     |
|                |                                                                             | <b>Auction ID</b>                                          |                                                                                                    | BGRO-M-01102010-00607                       |
|                | <b>Date</b>                                                                 | Time (CET)                                                 |                                                                                                    | ア                                           |
|                | 02.10.2010                                                                  | <b>Hour</b><br>$00:00 - 01:00$                             | 100                                                                                                    | 100                                         |
|                | 02.10.2010                                                                  | $01:00 - 02:00$                                            | 100                                                                                                    | 100                                         |
|                | 02.10.2010                                                                  | $02:00 - 03:00$                                            | 100                                                                                                    | 100                                         |
|                | 02.10.2010                                                                  | $03:00 - 04:00$                                            | 100                                                                                                    | 100                                         |
|                |                                                                             |                                                            |                                                                                                    |                                             |
|                | 02.10.2010                                                                  | $04:00 - 05:00$                                            | 100                                                                                                    | 100                                         |
|                | 02.10.2010                                                                  | $05:00 - 06:00$                                            | 100                                                                                                    | 100                                         |
|                | $92.1'$ $7010$                                                              | 6:00 97:07                                                 | 90                                                                                                    | <b>q</b>                                    |
|                | 0.40.21 d                                                                   | $16$ $d - 1$ , $d0$                                        | 1 <sub>b</sub>                                                                                               | 106                                         |
|                | 02.10.2010                                                                  | 19:00 - 20:00                                              | 100                                                                                                    | 100                                         |
|                | 02.10.2010                                                                  | $20:00 - 21:00$                                            | 100                                                                                                    | 100                                         |
|                | 02.10.2010                                                                  | $21:00 - 22:00$                                            | 100                                                                                                    | 100                                         |
|                | 02.10.2010                                                                  | 22:00 - 23:00                                              | 100                                                                                                    | 100                                         |
|                | 02.10.2010<br><b>Total</b>                                                  | $23:00 - 00:00$                                            | 100<br>2400                                                                                                  | 100<br>2400                                 |

**Imagine 13: Allocated Capacity (Capacitatea alocată)**

#### **6.10. Afişarea Datelor Statistice a Licitatiei pe termen lung (Long-term Auction Statistics**)

## **Descrierea**

Formularul *Long-term Auction Statistics* oferă informaţii despre rezultatele licitaţiilor pe termen lung, operate de sistemul Damas. Informa iile detaliate pentru fiecare licitajie sunt accesibile dand click pe linia solicitata din tabelul de ansamblu.

#### **Pasi**

(1) Se alege elementul **Long-term Auction / Long-term Auction Statistics** din meniu;

(2) Se introduc parametrii de intrare: **Auction Type, Year, Month** (numai pentru licitatii lunare si saptamanale);

(3) Se face click pe butonul **Show Data**;

(4) Se face click pe linia din tabel dorită pentru a afișa informații detaliate despre licitalia selectata;

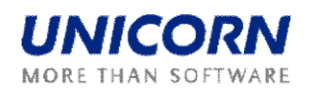

|                                                                                 |                                                |                                                                              | Long-term Auction Statistics                   |                                       |                                 |                                 |                                           |
|---------------------------------------------------------------------------------|------------------------------------------------|------------------------------------------------------------------------------|------------------------------------------------|---------------------------------------|---------------------------------|---------------------------------|-------------------------------------------|
| ogged user: TRADER01 (10X -- TRADER01 --- )<br>$\circ$<br>$\Leftrightarrow$     |                                                |                                                                              |                                                |                                       |                                 | $\Box$ 0                        | 24.9.2009, 17:34 (EET)<br>- 유.<br>氢<br>Bo |
| <b>Auction Type</b><br>Year <sup>1</sup><br>Month <sup>1</sup><br><b>Border</b> | Monthly<br>2010<br>October<br>ROMANIA_BULGARIA | $\checkmark$<br>v<br>$\overline{\mathbf{v}}$<br>v                            | <b>Show data</b>                               |                                       |                                 |                                 |                                           |
| <b>Auction Type</b><br>Year<br><b>Month</b><br><b>Border</b>                    | Monthly<br>2010<br>October<br>ROMANIA_BULGARIA |                                                                              |                                                |                                       |                                 |                                 |                                           |
|                                                                                 |                                                |                                                                              |                                                |                                       |                                 |                                 | Е                                         |
| <b>Auction ID</b>                                                               |                                                | <b>Border Direction</b>                                                      | <b>Auction Product</b>                         | <b>Auction Period (CET)</b>           | <b>Auction</b><br><b>Detail</b> | <b>Product</b><br><b>Detail</b> |                                           |
|                                                                                 |                                                | BGRO-M-01102010-00607 BULGARIA-ROMANIA (50% RO)                              | test_UG                                        | 01.10.2010 - 31.10.2010               | Q                               | Γ                               |                                           |
|                                                                                 |                                                | BGRO-M-31102010-00243 BULGARIA-ROMANIA (50% RO)                              | pk_test_leap                                   | 31.10.2010 - 31.10.2010               | lQ.                             | ø                               |                                           |
|                                                                                 |                                                | ROBG-M-01102010-00366 ROMANIA-BULGARIA (50% RO)                              | retest_I                                       | 01.10.2010 - 31.10.2010               | Q                               | ≢                               |                                           |
|                                                                                 |                                                |                                                                              |                                                |                                       |                                 |                                 |                                           |
| <b>Auction ID</b><br><b>Border Direction</b><br><b>Auction Product</b>          | test_UG                                        | BGRO-M-01102010-00607<br>BULGARIA-ROMANIA (50% RO)                           | <b>Long-term Auction Detail</b>                |                                       |                                 |                                 |                                           |
|                                                                                 |                                                |                                                                              | <b>Long-term Auction Statistic</b>             |                                       |                                 |                                 |                                           |
|                                                                                 |                                                | <b>Offered Capacity [MW]</b>                                                 |                                                | 200                                   |                                 |                                 |                                           |
|                                                                                 |                                                | <b>Total Requested Capacity [MW]</b><br><b>Total Allocated Capacity [MW]</b> |                                                | 410<br>200                            |                                 |                                 |                                           |
|                                                                                 |                                                | <b>Auction Price [EUR / MWh]</b>                                             |                                                | $\overline{2}$                        |                                 |                                 |                                           |
|                                                                                 |                                                | <b>Number of Capacity Traders</b>                                            |                                                | 3                                     |                                 |                                 |                                           |
|                                                                                 |                                                | <b>Number of Capacity Holders</b><br><b>Number of Auction Bids</b>           |                                                | $\overline{2}$<br>6                   |                                 |                                 |                                           |
|                                                                                 |                                                |                                                                              |                                                |                                       |                                 |                                 |                                           |
|                                                                                 |                                                |                                                                              | <b>List of Capacity Holders</b>                |                                       |                                 |                                 | ۳                                         |
|                                                                                 |                                                | <b>Capacity Trader Name</b><br>TRADER01                                      | <b>Capacity Trader EIC</b><br>10X--TRADER01--- | <b>Allocated Capacity [MW]</b><br>100 |                                 |                                 |                                           |

© 2009 UNICORN **Imagine 14: Long-term Auction Statistics (Statisticile Licitatiei pe Termen Lung**)

## **7. TRANSFERURI DE CAPACITATE (CAPACITY TRANSFERS)**

## **7.1. Efectuarea unui Transfer de Capacitate**

#### **Descriere**

 $T<sub>AMAS</sub>$ 

Formularul **Capacity Transfer** este utilizat pentru introducerea transferurilor. Coordonatorul Licitatiei are dreptul sa faca un transfer de capacitate în numele Participantului la Alocarea de Capacitati. Transferul poate fi introdus pentru mai mult de o zi lucratoare într-o singură tranzacie; valorile transferate vor fi aceleași pentru toate zilele lucratoare incluse in intervalul de timp selectat.

În cazul în care transferul de capacitate este intodus pentru un interval de timp, capacitatea disponibilă pentru transfer este evaluată în fiecare oră, cel puțin pentru întregul intervalul de timp.

Zilele in care intervine schimbarea de ora (ultima duminică din martie şi octombrie) trebuie să fie alese separat - ele nu pot face parte din intervalul de timp.

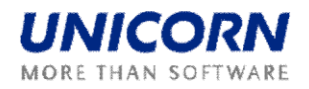

#### **Pasi**

(5) Se alege butonul **Transfers / Capacity Transfer**;

(6) Se introduc parametrii de intrare: **Transferee, Date From (CET), Date To (CET), Border Direction** and **Days**;

(7) Se face click pe butonul **List Update**. Lista de ID-uri de licitaţie se va încărca în caseta **Auction ID**;

(8) Se selecteaza un cod de identificare a licitaţiei dorite în caseta **Auction ID**;

(9) Se face click pe butonul **Show Data**. Se va afisa un tabel in care puteti introduce capacitatea transferata;

(10) Se introduce valoarea capacitatii pe care doriti sa o transferati pentru orele alese in coloana **Transeferred Capacity**;

(11) Se selecteaza butonul **Save** pentru a salva transferul.

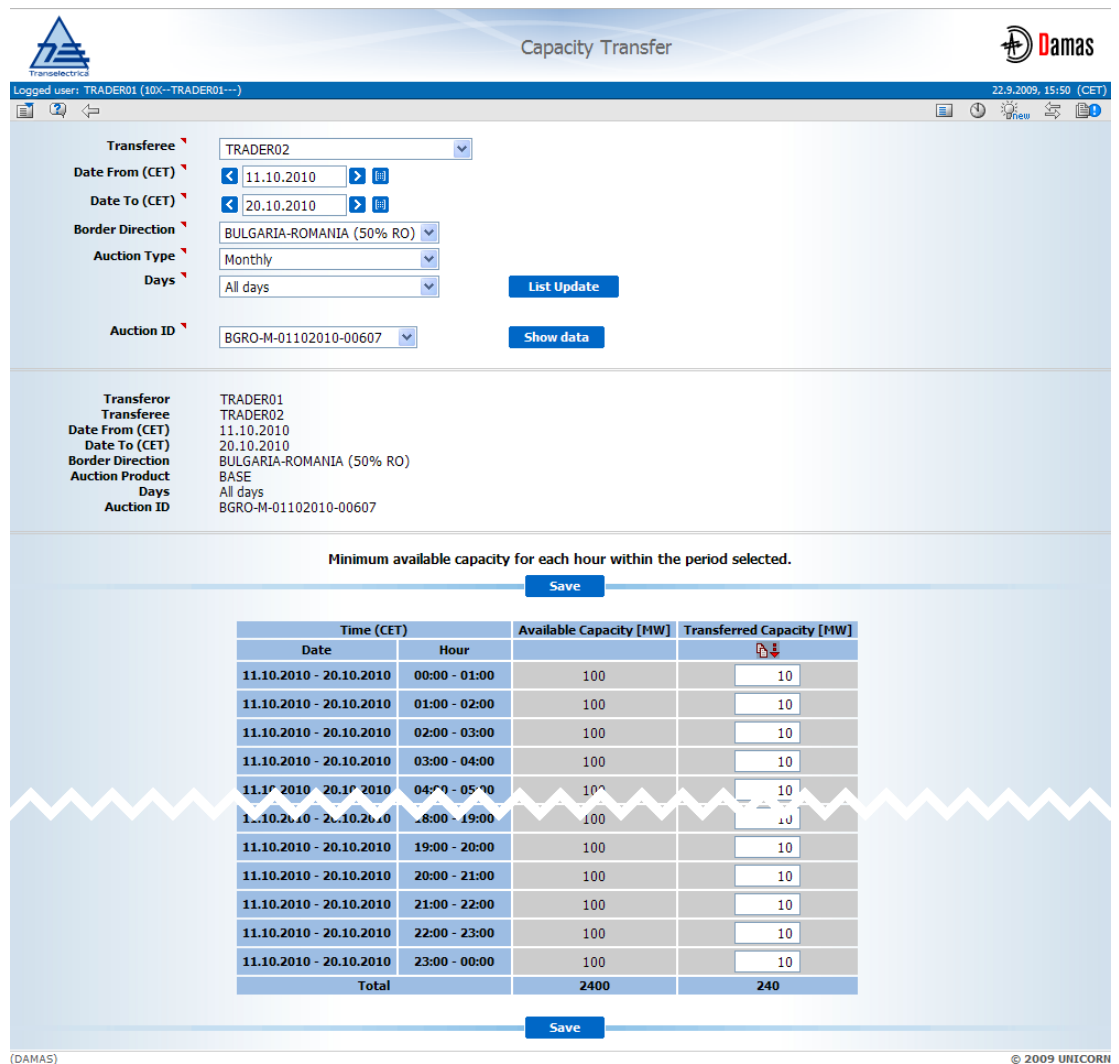

**Imagine 15: Capacity Transfer (Transferul de Capacitate)**

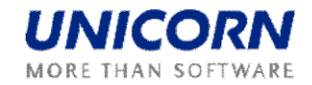

## **7.2. Afisarea Centralizatorului Transferurilor de Capacitate (Capacity Transfer Overview)**

## **Descrierea**

Formularul *Capacity Transfer Overview* este utilizat de Participantii la Alocarea de Capacitati pentru a vizualiza transferurile introduse în sistem precum şi detaliile de transfer, incluzand momentul transferului şi momentul confirmării sau anulării acestuia. Formularul afişează toate transferurile în care Participantul la Alocarea de Capacitati logat are rolul de Cedent sau de Cesionar.

## **Pasi**

(1) Se alege elementul **Transfers / Capacity transfer Overview** din meniu; (2) Se ntroduc parametrii de intrare: **Date From (CET), date To (CET), Border, Capacity Tipe** (yerly / monthly / weekly) si **State** (Unconfirmed / Confirmed / Cancelled);

(3) Se face click pe butonul **List Update**. Lista de ID-uri de licitaţie se va încărca în caseta **Auction ID**;

(4) Se selecteaza un cod de identificare licitaţie în caseta **Auction ID**;

(5) Se face click pe butonul **Show Data**. Se va afisa lista de transferuri in care

Participantul la Alocarea de Capacitati logat are rol de Cedent sau de Cesionar;

(6) Pentru a vedea detaliile de transfer, marcati linia respectiva din tabel - face|i click pe linia selectata. Se va afisa detaliul solicitat al transferului.

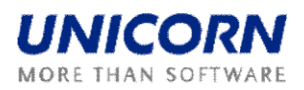

|                                                                                                    |                                                                                                    | <b>Capacity Transfer Overview</b>  |                      |                                      |                                                            | amas                        |    |
|----------------------------------------------------------------------------------------------------|----------------------------------------------------------------------------------------------------|------------------------------------|----------------------|--------------------------------------|------------------------------------------------------------|-----------------------------|----|
| TRADER01 (10X -- TRADER01 --- )<br>$\circ$<br>$\Leftrightarrow$<br>$\blacksquare$                                                                                                    |                                                                                                    |                                    |                      |                                      | 量調<br>⊙<br>$\mathbb{Q}_{\text{new}}$                       | 22.9.2009. 15:59 (CET)<br>氢 | Bo |
| Date From (CET) <sup></sup><br>$\vert$ 1.10.2010<br>Date To (CET)<br> 31.10.2010<br>Border <sup>1</sup><br>ROMANIA_BULGARIA<br><b>Capacity Type</b><br>All<br>State <sup>'</sup><br>All                                                         | $\triangleright$ $\blacksquare$<br>▶ 圖<br>×<br>×<br>$\checkmark$<br>Show data                      |                                    |                      |                                      |                                                            |                             |    |
| Date From (CET)<br>1.10.2010<br>Date To (CET)<br>31.10.2010<br><b>Border</b><br>ROMANIA_BULGARIA<br><b>Capacity Type</b><br>All<br><b>State</b><br>All                                                                                          |                                                                                                    |                                    |                      |                                      |                                                            |                             |    |
|                                                                                                    |                                                                                                    |                                    |                      |                                      |                                                            |                             | ۸  |
| <b>Transferor</b><br><b>Transferee</b>                                                                                                    | <b>Border Direction</b>                                                                            | <b>Auction ID</b>                  | <b>Transfer ID</b>   | <b>Creation</b><br>Time (CET)        | <b>Confirmation /</b><br><b>Cancellation</b><br>Time (CET) | <b>State</b>                |    |
| TRADER01<br>Rumcajs                                                                                                    | ROMANIA-BULGARIA (50% RO) ROBG-Y-31122009-00114                                                    |                                    | 181                  | 15.09.2009 14:18                     | 18.09.2009 14:18                                           | LS                          |    |
| TRADER01<br>TRADER02                                                                                                    | ROMANIA-BULGARIA (50% RO) ROBG-M-01102010-00366                                                    |                                    | 191                  | 15.09.2009 15:52                     | 18.09.2009 15:52                                           | $\bullet$                   |    |
| TRADER01<br>TRADER02<br>TRADER01<br>TRADER02                                                                                                    | BULGARIA-ROMANIA (50% RO) BGRO-M-01102010-00607<br>BULGARIA-ROMANIA (50% RO) BGRO-M-01102010-00607 |                                    | 232<br>231           | 22.09.2009 15:18<br>22.09.2009 15:18 | 25.09.2009 15:18<br>25.09.2009 15:18                       | $\bullet$<br>O              |    |
| <b>Transfer ID</b><br>232<br>Date From (CET)<br>1.10.2010<br>Date To (CET)<br>10.10.2010<br><b>Transferor</b><br>TRADER01<br><b>Transferee</b><br>TRADER02<br><b>Border Direction</b><br><b>Auction Product</b><br>test_UG<br><b>Auction ID</b> | BULGARIA-ROMANIA (50% RO)<br>BGRO-M-01102010-00607                                                 | <b>Transfer Detail</b>             |                      |                                      |                                                            |                             | O  |
|                                                                                                    |                                                                                                    |                                    |                      |                                      |                                                            |                             |    |
|                                                                                                    | Time (CET)                                                                                         |                                    | <b>Capacity</b> [MW] |                                      |                                                            |                             |    |
|                                                                                                    | <b>Date</b><br>$01.10.2010 - 10.10.2010$                                                           | Hour<br>$00:00 - 01:00$            | 10                   |                                      |                                                            |                             |    |
|                                                                                                    | 01.10.2010 - 10.10.2010                                                                            | $01:00 - 02:00$                    | 10                   |                                      |                                                            |                             |    |
|                                                                                                    | $01.10.2010 - 10.10.2010$<br>01.10.2010 - 10.10.2010                                               | $02:00 - 03:00$<br>$03:00 - 04:00$ | 10                   |                                      |                                                            |                             |    |
|                                                                                                    | 01.10.2010 - 10.10.2010                                                                            | $04:00 - 05:00$                    | 10<br>10             |                                      |                                                            |                             |    |
|                                                                                                    | $10.7$ $10 - 7$ $10.7$ $10$                                                                        | <b>15:00</b><br>06:0               | 10                   |                                      |                                                            |                             |    |
|                                                                                                    | $01.1.201$ , $10.1.201$                                                                            | $1.10 - 1.00$                      | J                    |                                      |                                                            |                             |    |
|                                                                                                    | $01.10.2010 - 10.10.2010$<br>01.10.2010 - 10.10.2010                                               | $20:00 - 21:00$<br>$21:00 - 22:00$ | 10<br>10             |                                      |                                                            |                             |    |
|                                                                                                    | 01.10.2010 - 10.10.2010                                                                            | 22:00 - 23:00                      | 10                   |                                      |                                                            |                             |    |
|                                                                                                    | 01.10.2010 - 10.10.2010                                                                            | $23:00 - 00:00$                    | 10                   |                                      |                                                            |                             |    |

**Imagine 16: Capacity Transfer Overview (Centralizator Transferuri de Capacitate)**

## **7.3. Confirmarea / Anularea Transferului de Capacitate (Capacity Transfer Confirmation / Cancellation)**

#### **Descriere**

Formularul *Capacity Transfer Confirmation* este utilizat pentru confirmarea sau anularea capacității transferate. Formularul afișează toate transferurile de capacitate în starea neconfirmata (*Unconfirmed*) pentru care Participantul la Alocarea de Capacitati logat este cedent sau cesionar. Participantii la Alocarea de Capacitati pot confirma sau anula fiecare transfer, separat.

Este posibil să se confirme numai un transfer întreg, bloc. În cazul în care transferul este introdus pentru mai multe zile lucrătoare, poate fi confirmată sau anulată numai întreaga capacitate transferată pentru întreaga perioadă (de asemenea, in acest caz nu este posibila confirmarea transferului doar pentru o zi lucrătoare din acest interval).

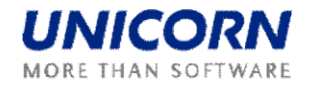

Urmatoarele pictograme sunt folosite pentru a determina starea transferului:

- Neconfirmate" $\mathbf{R}$
- Confirmate" $\mathbf{Q}$ <sup>"</sup>
- Anulate"  $\bigcirc$ "

## **Pasi**

(1) Se alege elementul **Transfers / Capacity Transfers Confirmation** din meniu; (2) Se introduc parametrii de intrare: **Border, Capacity Type** (yearly / monthly / weekly);

(3) Se face click pe butonul **List Update**.

(4) Se selecteaza un cod de identificare licitaţie în caseta **Auction ID**;

(5) Se face click pe butonul **Show Data**. Se va afisa un tabelul cu transferuri;

(6) Pentru a confirma un transfer se face click pe pictograma din coloana **State** în linia cu transferul ce trebuie sa fie confirmat până când statutul acestui transfer este schimbat in **Confirmed**;

(7) Pentru a anula transferul, se face click pe pictograma din coloana **State** pe linia cu transferul ce trebuie să fie anulat până când statutul acestui transfer este schimbat in **Cancelled**;

(8) Pentru a vedea detaliile unui transfer, se selecteaza linia respectiva în tabel;

(9) Se selecteaza butonul **Save** pentru confirmarea operaţiei.

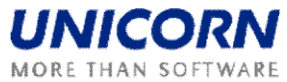

|                                                                                                    |                                                                                                    |                                         | Capacity Transfer Confirmation |                            |                                                       |                       | amas |
|----------------------------------------------------------------------------------------------------|----------------------------------------------------------------------------------------------------|-----------------------------------------|--------------------------------|----------------------------|-------------------------------------------------------|-----------------------|------|
| TRADER02 (10X--TRADER02---)<br>$\circledcirc$<br>⇦                                                                                                    |                                                                                                    |                                         |                                |                            | E.<br>⊙                                               | 写                     | BO   |
|                                                                                                    |                                                                                                    |                                         |                                |                            |                                                       | <b>Them</b>           |      |
| <b>Border</b>                                                                                                    | ROMANIA_BULGARIA<br>$\checkmark$                                                                                        |                                         |                                |                            |                                                       |                       |      |
| <b>Capacity Type</b>                                                                                                    | All<br>$\checkmark$                                                                                                    | Show data                               |                                |                            |                                                       |                       |      |
| <b>Transferee</b><br><b>Border</b><br><b>Capacity Type</b>                                                                                                    | TRADER02<br>ROMANIA_BULGARIA<br>All                                                                                     |                                         |                                |                            |                                                       |                       |      |
|                                                                                                    |                                                                                                    |                                         |                                |                            |                                                       |                       |      |
|                                                                                                    |                                                                                                    | <b>Save</b>                             |                                |                            |                                                       |                       |      |
| <b>Transferor</b>                                                                                                    | <b>Border Direction</b>                                                                                                 | <b>Auction ID</b>                       | <b>Transfer ID</b>             | <b>Creation Time (CET)</b> | <b>Time of Automatic</b><br><b>Cancellation (CET)</b> | <b>State</b>          |      |
| TRADER01                                                                                                    | ROMANIA-BULGARIA<br>(50% RO)                                                                                            | ROBG-Y-31122009-00114                   | 133                            | 03.09.2009 15:33           | 06.09.2009 15:34                                      | $  \otimes  $         |      |
| TRADER01                                                                                                    | ROMANIA-BULGARIA<br>(50% RO)                                                                                            | ROBG-Y-31122009-00114                   | 127                            | 03.09.2009 15:08           | 06.09.2009 15:08                                      | 图                     |      |
| TRADER01                                                                                                    | ROMANIA-BULGARIA<br>$(50\%$ RO)                                                                                         | ROBG-Y-31122009-00114                   | 126                            | 03.09.2009 15:07           | 06.09.2009 15:07                                      | $\circledR$           |      |
| TRADER01                                                                                                    | ROMANIA-BULGARIA<br>(50% RO)                                                                                            | ROBG-M-01102010-00366                   | 191                            | 15.09.2009 15:52           | 18.09.2009 15:52                                      | $\circledcirc$        |      |
| TRADER01                                                                                                    | <b>BULGARIA-ROMANIA</b><br>(50% RO)                                                                                     | BGRO-M-01102010-00607                   | 232                            | 22.09.2009 15:18           | 25.09.2009 15:18                                      | $\boxed{\mathcal{Q}}$ |      |
| TRADER01                                                                                                    | BULGARIA-ROMANIA<br>(50% RO)                                                                                            | BGRO-M-01102010-00607                   | 231                            | 22.09.2009 15:18           | 25.09.2009 15:18                                      | $\bullet$             |      |
|                                                                                                    |                                                                                                    | <b>Transfer Detail</b>                  |                                |                            |                                                       |                       |      |
| <b>Transfer ID</b><br>Date From (CET)<br>Date To (CET)<br><b>Transferor</b><br><b>Transferee</b><br><b>Border Direction</b><br><b>Auction Product</b><br><b>Auction ID</b> | 232<br>1.10.2010<br>10.10.2010<br>TRADER01<br>TRADER02<br>BULGARIA-ROMANIA (50% RO)<br>test_UG<br>BGRO-M-01102010-00607 |                                         |                                |                            |                                                       |                       |      |
|                                                                                                    |                                                                                                    | Time (CET)                              |                                |                            |                                                       |                       |      |
|                                                                                                    | <b>Date</b>                                                                                                    | Hour                                    |                                | <b>Capacity [MW]</b>       |                                                       |                       |      |
|                                                                                                    | $01.10.2010 - 10.10.2010$                                                                                               | $00:00 - 01:00$                         |                                | 10                         |                                                       |                       |      |
|                                                                                                    | 01.10.2010 - 10.10.2010<br>$01.10.2010 - 10.10.2010$                                                                    | $01:00 - 02:00$<br>$02:00 - 03:00$      |                                | 10<br>10                   |                                                       |                       |      |
|                                                                                                    | 01.10.2010 - 10.10.2010                                                                                                 | $03:00 - 04:00$                         |                                | 10                         |                                                       |                       |      |
|                                                                                                    | $01.10.2010 - 10.10.2010$                                                                                               | $04:00 - 05:00$                         |                                | 10                         |                                                       |                       |      |
|                                                                                                    | $7.10.7.2 - 7.10.7.2$<br>$01.1.2010$ $10.1.2010$                                                                        | 5:0 <sup>p</sup> 36:P<br>$18.00 - 1.00$ |                                | 10                         |                                                       |                       |      |
|                                                                                                    | $01.10.2010 - 10.10.2010$                                                                                               | 19:00 - 20:00                           |                                | 10                         |                                                       |                       |      |
|                                                                                                    | $01.10.2010 - 10.10.2010$                                                                                               | $20:00 - 21:00$                         |                                | 10                         |                                                       |                       |      |
|                                                                                                    | $01.10.2010 - 10.10.2010$<br>01.10.2010 - 10.10.2010                                                                    | 21:00 - 22:00<br>$22:00 - 23:00$        |                                | 10<br>10                   |                                                       |                       |      |

**Imagine 17: Capacity Transfer Confirmation (Confirmarea Transferului de Capacitate)**

## **7.4. Anularea Automată a unui Transfer (Automatic Cancellation of a Transfer)**

## **Descriere**

Transferul neconfirmat itrodus poate fi anulat în mod automat din două motive: 1) Transferul rămâne neconfirmat în cazul în care se inchide poarta pentru introducerea transferurilor de capacitate (**Close entering of capacity transfers**) 2) Transferul rămâne neconfirmat in timpul specificat de parametrul de configurare. Transferurile neconfirmate sunt automat anulate pentru toate granitele. Procesul se desfasoara in fiecare oră dintr-o zi lucratoare.

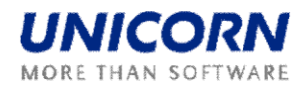

## **8. LICITAŢIE ZILNICA (DAILY AUCTION)**

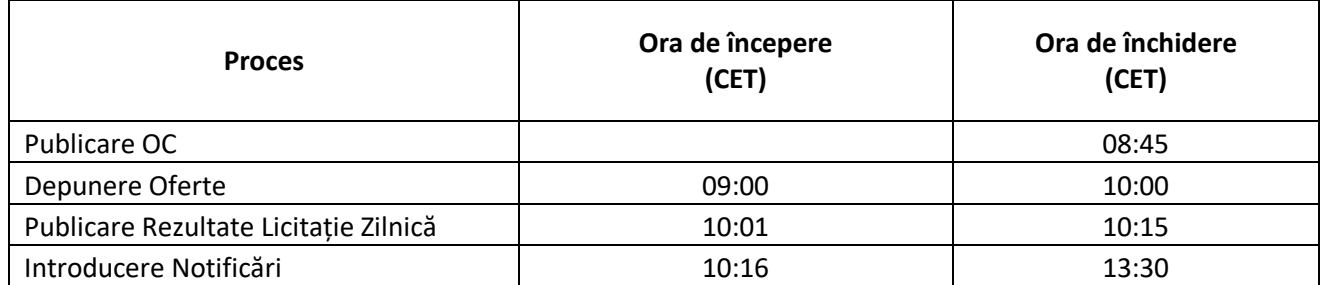

#### **8.1. Afisarea Listei Licitatiilor Zilnice (Daily Auction List)**

#### **Descriere**

Lista tuturor licitațiilor zilnice, cu informații privind starea lor este accesibila pentru Participanţii la Licitatia Zilnica in formularul web *Daily Auction List*.

#### **Pasi**

(1) Se alege elementul **Daily Auction / Daily Auction List** din meniu;

(2) Se introduc parametrii de intrare: **Date (CET), Auction State** (All / Scheduled / OC Published / Bid Entering / Bid Entering Closed / Results Published);

(3) Se selecteaza butonul **Show Data** pentru afişarea datelor.

| Daily Auction List<br>Transelectrica                                         |                                                                                               |                      |                                          |                                 |                            |                                      |  |  |  |
|------------------------------------------------------------------------------|-----------------------------------------------------------------------------------------------|----------------------|------------------------------------------|---------------------------------|----------------------------|--------------------------------------|--|--|--|
| Logged user: TRADER01 (10X -- TRADER01 --- )<br>$\circ$<br>$\Leftrightarrow$ |                                                                                               |                      |                                          |                                 | $\circledcirc$<br>国        | 23.9.2009, 17:31 (EET)<br>50<br>Prew |  |  |  |
| Date (CET) <sup>1</sup><br><b>Auction State</b>                              | $\triangleright$ $\blacksquare$<br>$\bigotimes$ 2.10.2010<br>$\checkmark$<br>Show data<br>All |                      |                                          |                                 |                            |                                      |  |  |  |
|                                                                              |                                                                                               |                      |                                          |                                 |                            |                                      |  |  |  |
| <b>Auction Type</b><br>Date (CET)<br><b>Auction State</b><br>A               | Daily<br>2.10.2010                                                                            |                      |                                          |                                 |                            |                                      |  |  |  |
| <b>Auction ID</b>                                                            | <b>Border Direction</b>                                                                       | <b>Auction State</b> | <b>Offered Capacity Publishing (EET)</b> | <b>Auction</b><br><b>Detail</b> | <b>Offered</b><br>Capacity | <b>Daily Bids</b>                    |  |  |  |
| RORS-D-02102010-00618                                                        | ROMANIA-SERBIA (50% RO)                                                                       | Scheduled            | 1.10.2010 8:00:00                        | Q                               | 畔                          | E                                    |  |  |  |
| RSRO-D-02102010-00619                                                        | SERBIA-ROMANIA (50% RO)                                                                       | Scheduled            | 1.10.2010 8:00:00                        | $\boxed{\mathbf{e}}$            | 國                          | 目                                    |  |  |  |
| ROBG-D-02102010-00620                                                        | ROMANIA-BULGARIA (50% RO)                                                                     | Results Published    | 22.9.2009 18:03:11                       | Q                               | E4                         | Ε                                    |  |  |  |

**Imagine 18: Daily Auction List (Lista de Licitatiiilor Zilnice)**

## **8.2. Afişarea Ofertelor Zilnice de Capacitate (Daily Offered Capacity)**

## **Descriere**

Capacitatea Oferita (OC) pentru licitajia zilnica este publicata pentru Participantul la Alocarea de Capacitati in formularul *Daily Offered Capacity*. Formularul este accesibil din meniu sau prin formularul *Daily Auction List*.

Participantii la Alocarea de Capacitati sunt informa|i cu privire la publicarea capacității oferite prin licitația zilnică printr-un mesaj. Exemplu:

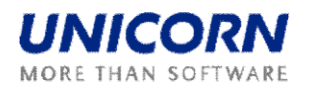

Auction Manager (TEL Managers), 22.09.2009 18:03:22 (EET)

Offered Capacity for daily auction for day 2.10.2010 and border direction BULGARIA-ROMANIA (50% RO) published.

## **Pasi**

- (1) Se alege elementul **Daily Auction / Daily Offered Capacitaty** din meniu;
- (2) Se introduc parametrii de intrare: **Date (CET), Border Direction**;
- (3) Se face click pe butonul **Show Data** pentru afişarea datelor.

Inainte de publicarea Capacităţii Zilnice Oferite (OC), în coloana *Offered Capacity[MW]* şi în coloana *NTC [MW]* este afişată valoarea N / A (Not Available)

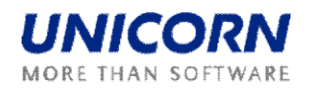

|                                                                                   |                                       |                                                                 |                       |                 | Daily Offered Capacity       |               |                                                                                                    |
|-----------------------------------------------------------------------------------|---------------------------------------|-----------------------------------------------------------------|-----------------------|-----------------|------------------------------|---------------|----------------------------------------------------------------------------------------------------|
| Logged user: TRADER01 (10X -- TRADER01 --- )<br>$\mathbf{2} \Leftrightarrow$<br>自 |                                       |                                                                 |                       |                 |                              | $\Xi_{\rm d}$ | 22.9.2009, 17:05 (CET)<br>$^{\circ}$<br>$\widetilde{\mathbb{Q}}_{\text{new}}$ is the $\blacksquare$ |
|                                                                                   | Date (CET)<br><b>Border Direction</b> | $ $ 2.10.2010<br>BULGARIA-ROMANIA (50% RO) V                    | $\triangleright$ [ii] | Show data       |                              |               |                                                                                                    |
| <b>Border Direction</b>                                                           | Date (CET)<br><b>Auction ID</b>       | 2.10.2010<br>BULGARIA-ROMANIA (50% RO)<br>BGRO-D-02102010-00621 |                       |                 |                              |               |                                                                                                    |
|                                                                                   |                                       | Time (CET)                                                      |                       |                 |                              |               |                                                                                                    |
|                                                                                   | Date                                  | <b>Time</b>                                                     | <b>NTC [MW]</b>       | AAC [MW]        | <b>Offered Capacity [MW]</b> |               |                                                                                                    |
|                                                                                   | 02.10.2010                            | $00:00 - 01:00$                                                 | 400                   | 200             | 200                          |               |                                                                                                    |
|                                                                                   | 02.10.2010                            | $01:00 - 02:00$                                                 | 400                   | 200             | 200                          |               |                                                                                                    |
|                                                                                   | 02.10.2010                            | $02:00 - 03:00$                                                 | 400                   | 200             | 200                          |               |                                                                                                    |
|                                                                                   | 02.10.2010                            | $03:00 - 04:00$                                                 | 400                   | 200             | 200                          |               |                                                                                                    |
|                                                                                   | 02.10.2010                            | $04:00 - 05:00$                                                 | 400                   | 200             | 200                          |               |                                                                                                    |
|                                                                                   | $0'$ 10.2 $0'$ 9                      | $05: -06$                                                       | 100                   | $^{\circ}$      | 200                          |               | <u>AAAAAA</u>                                                                                       |
|                                                                                   | $02.1 \times 2010$                    | $.400 - .400$                                                   | 4 <sub>k</sub>        | 20 <sub>k</sub> | 2d                           |               |                                                                                                    |
|                                                                                   | 02.10.2010                            | 19:00 - 20:00                                                   | 400                   | 200             | 200                          |               |                                                                                                    |
|                                                                                   | 02.10.2010                            | $20:00 - 21:00$                                                 | 400                   | 200             | 200                          |               |                                                                                                    |
|                                                                                   | 02.10.2010                            | $21:00 - 22:00$                                                 | 400                   | 200             | 200                          |               |                                                                                                    |
|                                                                                   | 02.10.2010                            | 22:00 - 23:00                                                   | 400                   | 200             | 200                          |               |                                                                                                    |
|                                                                                   | 02.10.2010                            | $23:00 - 00:00$                                                 | 400                   | 200             | 200                          |               |                                                                                                    |
|                                                                                   |                                       | <b>Total</b>                                                    | 9600                  | 4800            | 4800                         |               |                                                                                                    |
| (DAMAS)                                                                           |                                       |                                                                 |                       |                 |                              |               | @ 2009 UNICORN                                                                                      |

**Imagine 19: Daily Offered Capacity (Oferte Zilnice deCapacitate)**

## **8.3. Introducerea Ofertelor pentru Licitatia Zilnica (Daily Auction Bid)**

## **Descriere**

După publicarea OC, poarta pentru depunerea ofertelor va fi deschisa. Participantul la licitajie poate introduce ofertele pentru licitajia zilnica in formularul web Daily Auction *Bids*, sau in formularul *Daily Auction List* din meniu.

Participantii la Alocarea de Capacitati sunt informa i despre deschiderea portii pentru transmiterea ofertelor printr-un mesaj. Exemplu:

Auction Manager (TEL Managers), 22.09.2009 18:09:42 (EET)

Submitting of bids for daily auction for day 2.10.2010 and border direction BULGARIA-ROMANIA (50% RO) started.

## **Pasi**

(1) Se alege elementul **Daily Auction / Daily Auction Bids** din meniu;

(2) Se introduc parametrii de intrare: **Date (CET), Border Direction**;

(3) Se selecteaza butonul **Show Data** pentru afişarea formularului de introducere a unei noi perechi;

(4) Se introduce capacitatea solicitată în campul **Bid Amount[MW]**;

(5) Se introduce preţul corespunzător capacităţii solicitate in campul **Bid Price [EUR / MWh]**;

(6) Se selecteaza butonul **Save** pentru a salva perechea introdusă mai sus;

(7) O noua pereche poate fi introdusa prin repetarea pasilor (3) - (6) - este important să faceji click inca o data pe butonul **Show Data**; în caz contrar, este editata doar ultima pereche introdusa (chiar în cazul în care butonul **Save** este folosit).

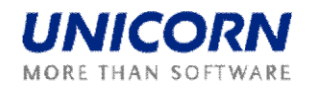

Imediat după introducerea ofertei, sistemul execută validarea valorilor pe fiecare interval orar din ofertă. Utilizatorul va primi un mesaj cu rezultatele procesate, in contulsau. În cazul în care ofertele introduse indeplinesc conditiile cerute pe fiecare ora, acestea sunt memorate în sistem. Exemplu de Mesaj:

TRADER01\_User Test(TRADER01), 22.09.2009 18:25:16 (EET)

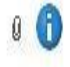

Daily auction bids received. List of bids attached.

Ofertele depuse pot fi editate, până la închiderea portilor pentru depunerea ofertelor (a se vedea capitolul 2.8.5 Editare Oferte zilnice - Edit Daily Auction Bid).

|                                                                                                    |                                                                                           |                                             |                           | <b>Daily Auction Bids</b> |                   |                        |                                                       |
|----------------------------------------------------------------------------------------------------|-------------------------------------------------------------------------------------------|---------------------------------------------|---------------------------|---------------------------|-------------------|------------------------|-------------------------------------------------------|
| Logged user: TRADER02 (10X--TRADER02---)<br>$\circledcirc$<br>圁                                                                   |                                                                                           |                                             |                           |                           |                   |                        | 22.9.2009, 17:32 (CET)<br>⊙ – 黨…… – 会<br>$\Box$<br>ê0 |
| Date (CET) <sup></sup><br><b>Border Direction</b>                                                                                 | $\vert$ 2.10.2010<br>BULGARIA-ROMANIA (50% RO)                                            | $\triangleright$ [ $\blacksquare$ ]         | $\checkmark$<br>Show data |                           |                   |                        |                                                       |
| <b>Auction Participant</b><br>Date (CET)<br><b>Border Direction</b><br><b>Auction ID</b><br><b>Bid Number</b><br>Time-Stamp (CET) | TRADER02<br>2.10.2010<br>BULGARIA-ROMANIA (50% RO)<br>BGRO-D-02102010-00621<br>N/A<br>N/A |                                             |                           |                           |                   |                        |                                                       |
|                                                                                                    |                                                                                           |                                             |                           | <b>Save</b>               |                   |                        |                                                       |
|                                                                                                    |                                                                                           | Time (CET)                                  |                           | <b>Offered</b>            | <b>Bid Amount</b> | <b>Bid Price</b>       |                                                       |
|                                                                                                    |                                                                                           | <b>Date</b>                                 | Hour                      | <b>Capacity</b><br>[MW]   | [MW]<br><b>BJ</b> | [EUR/MWh]<br><b>BJ</b> |                                                       |
|                                                                                                    |                                                                                           | 02.10.2010 - 02.10.2010                     | $00:00 - 01:00$           | 200                       | 70                | з                      |                                                       |
|                                                                                                    |                                                                                           | 02.10.2010 - 02.10.2010                     | $01:00 - 02:00$           | 200                       | 70                | 3                      |                                                       |
|                                                                                                    |                                                                                           | 02.10.2010 - 02.10.2010                     | $02:00 - 03:00$           | 200                       | 70                | 3.                     |                                                       |
|                                                                                                    |                                                                                           | 02.10.2010 - 02.10.2010                     | $03:00 - 04:00$           | 200                       | 50                | $\overline{2}$         |                                                       |
|                                                                                                    |                                                                                           | 02.7 \ 2010 \ 02.7 \ 2010 04:0 \ - 05:1 \   |                           | 20 <sup>p</sup>           | 50                | n,                     |                                                       |
|                                                                                                    |                                                                                           | $0.2.10.2010 - 0.2.10.2010 - 1.300 - 1.900$ |                           | 200                       | 70                | 3 <sub>1</sub>         | <b>ALAMA</b>                                          |
|                                                                                                    |                                                                                           | 02.10.2010 - 02.10.2010                     | $19:00 - 20:00$           | 200                       | 70                | 3                      |                                                       |
|                                                                                                    |                                                                                           | $02.10.2010 - 02.10.2010$                   | $20:00 - 21:00$           | 200                       | 70                | 3                      |                                                       |
|                                                                                                    |                                                                                           | 02.10.2010 - 02.10.2010                     | $21:00 - 22:00$           | 200                       | 70                | 3                      |                                                       |
|                                                                                                    |                                                                                           | 02.10.2010 - 02.10.2010                     | $22:00 - 23:00$           | 200                       | 70                | 3                      |                                                       |
|                                                                                                    |                                                                                           | $02.10.2010 - 02.10.2010$                   | $23:00 - 00:00$           | 200                       | 70                | 3                      |                                                       |

**Imagine 20: Daily Auction Bids (Oferte pentru Licitatia Zilnica)**

## **8.4. Încărcarea în format XML a Ofertelor pentru Licitatia Zilnica (Daily Auction Bid)**

## **Descriere**

Formularul *Daily Bids Upload (XML)* permite Participantului la Alocarea de Capacitati sa incarce un fisier ECAN XML (Bid Document) cu oferta la licitajia zilnica.

- (1) Se alege elementul **Daily Auction / Daily Bids Upload (XML)**;
- (2) Se face click pe butonul **Browse** pentru a găsi o localie unde poate fi selectat

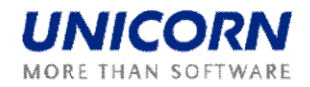

fisierul XML; (3) Se face click pe butonul **OK** pentru a încărca fişierul XML.

Imediat după încărcarea fişierului, sistemul efectuează verificarea formală a acestuia.

Imediat după introducerea ofertei, sistemul execută validarea valorilor pe fiecare interval orar din ofertă. Utilizatorul va primi un mesaj cu rezultatele procesate, in contulsau. În cazul în care ofertele introduse indeplinesc conditiile cerute pe fiecare ora, acestea sunt memorate în sistem.

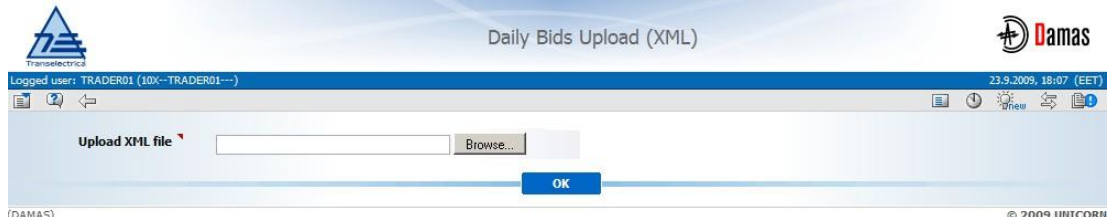

**Imagine 21: Daily Bids Upload (XML) (Incarcare Oferte pentru Licitatia Zilnica)**

## **8.5. Editarea Ofertelor pentru Licitatia Zilnica (Edit Daily Auction Bid)**

## **Descriere**

Afisarea centralizata a ofertelor pentru licitaţia zilnica se face în formularul *Daily Auction Bids Overview*. Participantul la Alocarea de Capacitati poate vizualiza sau edita ofertele prin intermediul acestui formular. Ofertele depuse nu pot fi eliminate din sistem. Pentru a anula o pereche cantitate-pre din ofertă, utilizatorul va introduce valori zero în campurile Bid Amount [MW] şi Bid Price EUR / [MWh] (perechea astfel introdusă va fi ignorată in procesul de evaluare a licitajiei).

Ofertele pentru licita¦ia zilnica pot fi introduse si modificate / anulate până la închiderea portii pentru depunerea ofertelor. Participantii la Alocarea de Capacitati sunt informali cu privire la închiderea portii printr-un mesaj în meniu. Exemplu:

Auction Manager (TEL Managers), 22.09.2009 18:42:23 (EET)

It is past gate closure for submitting bids into daily auction for day 2.10.2010 and border direction BULGARIA-ROMANIA (50% RO).

- (1) Se alege elementul **Daily Auction / Daily Auction Bids Overview** din meniu;
- (2) Se introduc parametrii de intrare: **Date (CET), Border Direction**;
- (3) Se face click pe butonul **Show Data** pentru afisarea datelor;
- (4) Se selecteaza linia in care se afla directia pe granita solicitata din tabel ofertele vor fi afisate;
- (5) Se selecteaza pictograma: " " pentru afisarea formularului **Daily Auction Bid Detail** cu acces numai pentru vizualizare;

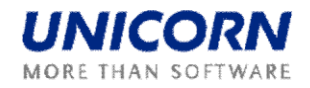

(6) Se selecteaza pictograma: " " pentru afisarea formularului Daily Auction Bids pentru modificarea ofertei.

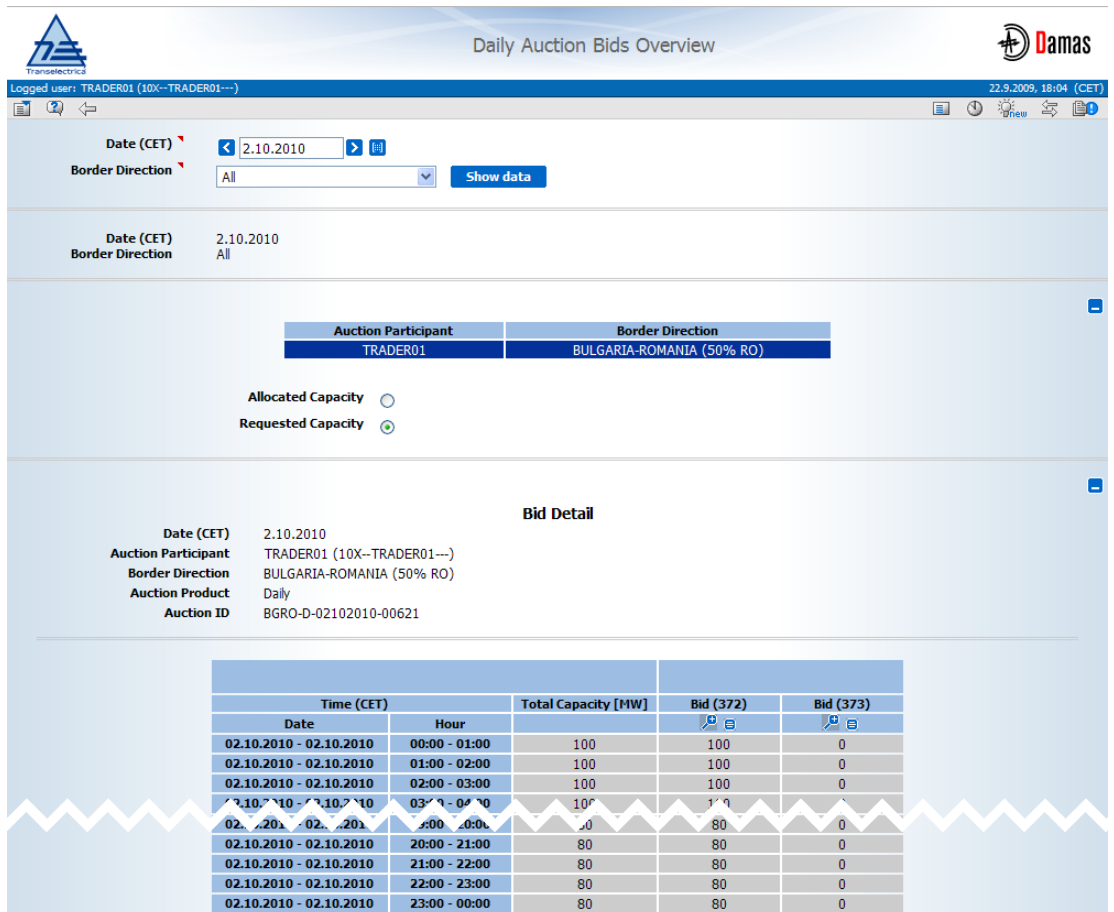

**Imagine 22: Daily Auction Bid Overview (Centralizator Oferte pentru Licitatia Zilnica)**

## **8.6 Afisarea Rezultatelor la Licitatia Zilnica (Display Daily Auction Results)**

Dupa inchiderea portilor pentru depunerea ofertelor la licitatia zilnica, sistemul face evaluarea licitatiei si publica rezultatele pentru participantii la Alocarea de Capacitate. Rezultatele licitatiei pot fi vizualizate pentru fiecare oferta in formularul Daily Auction Detail accesibil din formularul Daily Auction Bids Overview.

Utilizatorii sunt informati despre publicarea rezultatelor la licitatia zilnica printr-un mesaj. Exemplu:

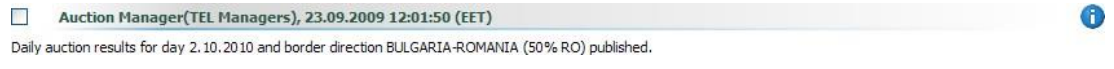

- (1) Se alegerea elementul **Daily Auction / Daily Auction Bids Overview** din meniu;
- (2) Se introduc parametrii de intrare: **Date (CET), Border Direction**;

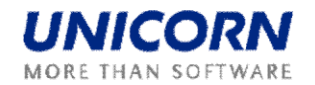

- (3) Se face click pr butonul **Show Data** pentru afisarea datelor;
- (4) Se selecteaza linia in care se afla directia pe granita solicitata din tabel ofertele vor fi afisate;
- (5) Se selecteaza pictograma: " " pentru afisarea formularului **Daily Auction Bid Detail** cu ofertele evaluate.

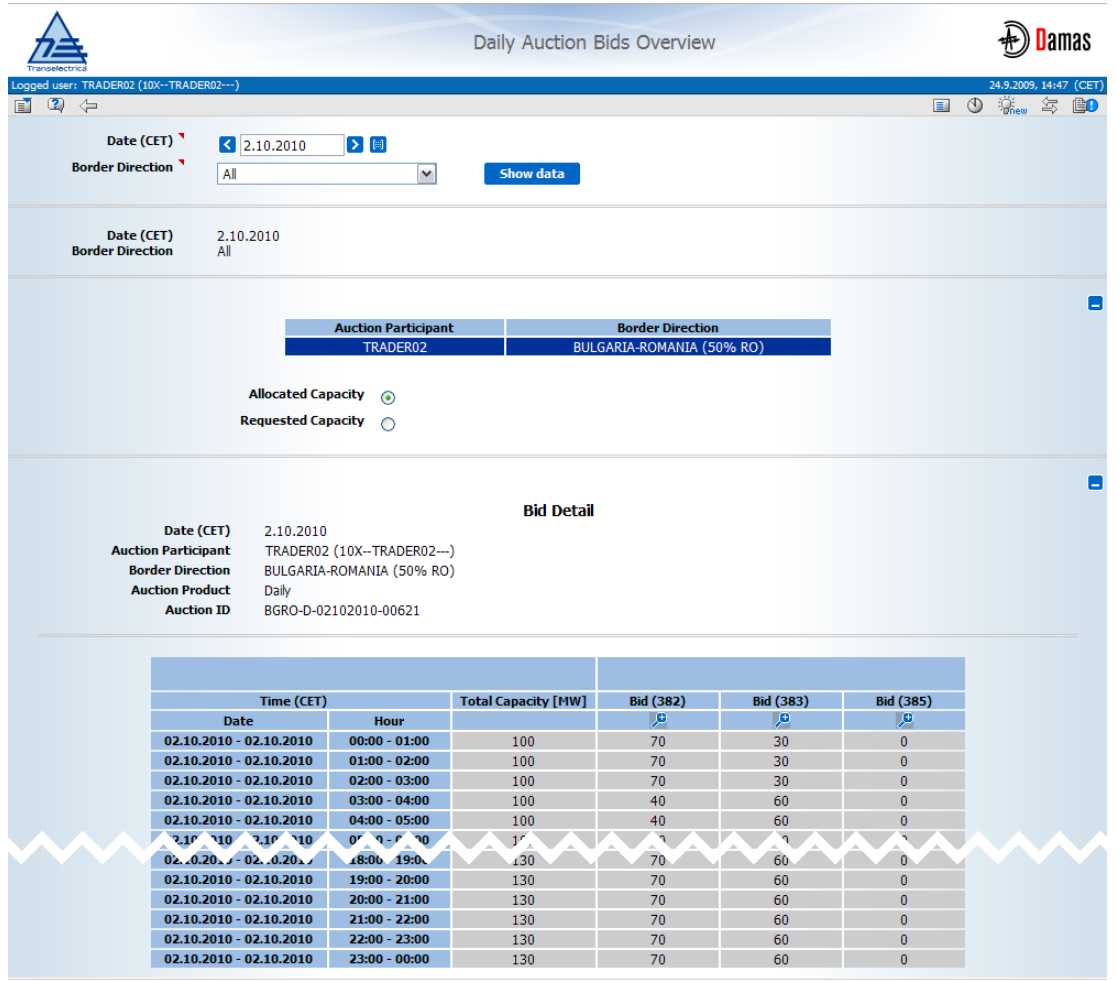

**Imagine 23: Daily Auction Bids Overview (Centralizator Oferte pentru Licitatia Zilnica)**

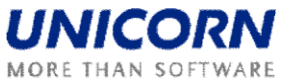

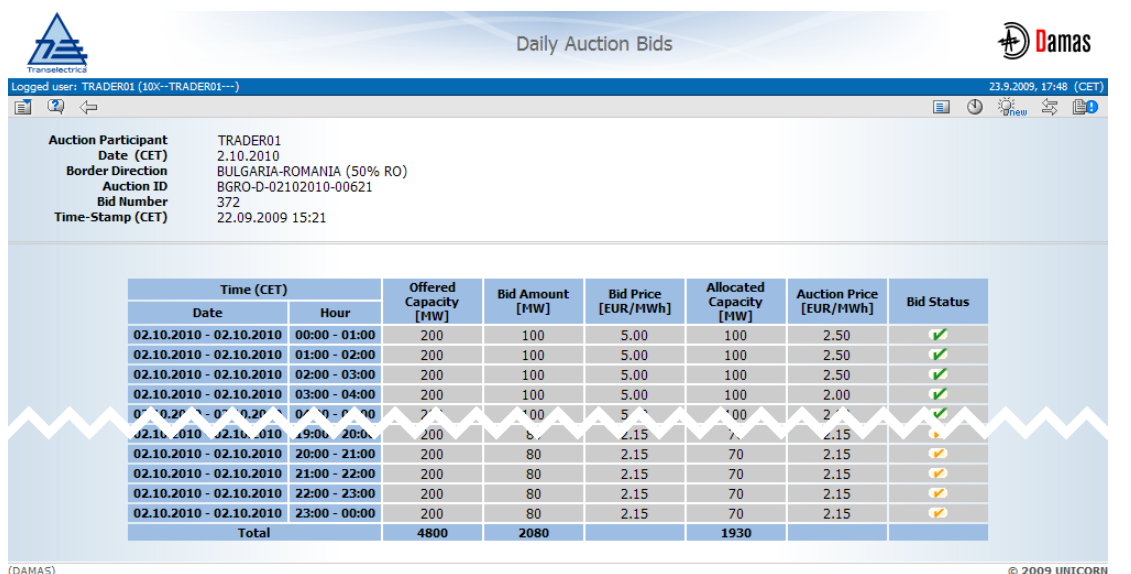

**Imagine 24: Daily Auction Bids - Auction results ( Oferte pentru Licitatia Zilnica – Rezultate Licitatie)**

## **8.7. Descarcarea Rezultatelor Licitatiei Zilnice (Daily Auction Results) (XML)**

#### **Descriere**

Formularul **Daily Auction Results Download (XML)** ofera Participantului la Alocarea de Capacitate posibilitatea sa descarce un fisier ECAN XML (Allocation Result Document) cu rezultatele detaliate ale licitatiei zilnice.

Pasi

- (1) Se alege elementul **Daily Auction / Daily Auction Results Download (XML)** din meniu;
- (2) Se introduc parametrii de intrare: **Date (CET), Border Direction**;
- (3) Se face click pe butonul **Generate** pentru generarea fisierului XML.

Fisierul rezultat va fi trimis ca mesaj atasat în meniul principal. Se face click pe mesajul atasat si deschideti/salvati fisierul XML. Exemplu de mesaj:

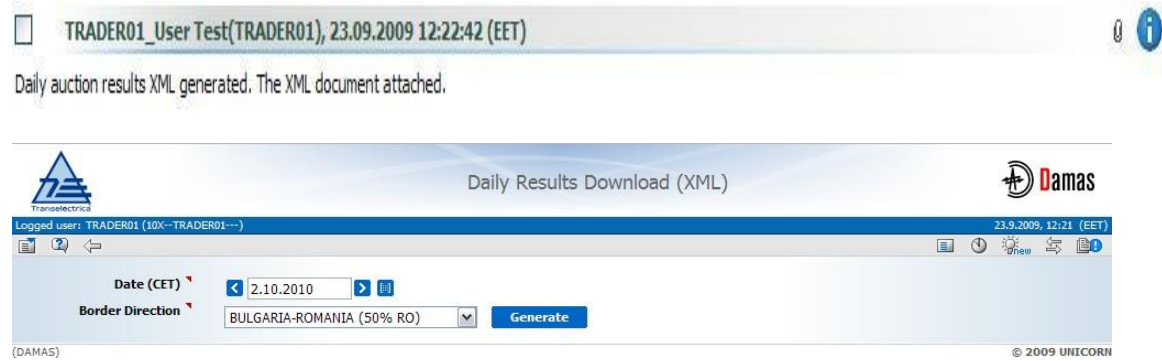

**Imagine 25: Daily Results Download (XML)(Descarcare Rezultate Zilnice)**

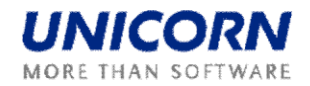

## **8.8. Afisarea Datelor Statistice Licitatiei Zilnice (Daily Auction Statistics)**

Daily Auction Statistics, dupa publicarea Informatiile statistice despre licitatia zilnică sunt disponibile in formularul web rezultatelor licitatiei.

- (1) Se alege elementul **Daily Auction/ Daily Auction Statistics** din meniu;
- (2) Se introduc parametrii de intrare: **Date (CET), Border Direction**;
- (3) Se face click pe butonul **Show Data** pentru afisarea datelor;
- (4) Se alege o linie din tabelul **Daily Auction Statistics** pentru verificarea capacitatii alocate pentru un anume Participant la Alocarea de Capacitate intabelul **List of Capacity Traders**.

|                                                                                |                          |                                                    |                                     |                                                            | <b>Daily Auction Statistics</b>                                                                             |                                             |                                         |                                                   |                                                      | <b>D</b> amas                            |
|--------------------------------------------------------------------------------|--------------------------|----------------------------------------------------|-------------------------------------|------------------------------------------------------------|----------------------------------------------------------------------------------------------------|---------------------------------------------|-----------------------------------------|---------------------------------------------------|------------------------------------------------------|------------------------------------------|
| .ogged user: TRADER01 (10X -- TRADER01 --- )<br>$\circledcirc$<br>$\Leftarrow$ |                          |                                                    |                                     |                                                            |                                                                                                    |                                             |                                         |                                                   | $\Box$                                               | 23.9.2009, 11:12 (CET)<br>➀<br>氢<br>Prew |
| Date (CET)                                                                     |                          | $\vert$ 2.10.2010                                  | $\triangleright$ [ $\blacksquare$ ] |                                                            |                                                                                                    |                                             |                                         |                                                   |                                                      |                                          |
| <b>Border Direction</b>                                                        |                          | BULGARIA-ROMANIA (50% RO)                          |                                     | v<br>Show data                                             |                                                                                                    |                                             |                                         |                                                   |                                                      |                                          |
| Date (CET)<br><b>Border Direction</b><br><b>Auction ID</b>                     | 2.10.2010                | BULGARIA-ROMANIA (50% RO)<br>BGRO-D-02102010-00621 |                                     |                                                            |                                                                                                    |                                             |                                         |                                                   |                                                      |                                          |
|                                                                                |                          |                                                    |                                     |                                                            | <b>Daily Auction Statistics</b>                                                                             |                                             |                                         |                                                   |                                                      |                                          |
|                                                                                | <b>Date</b>              | Time (CET)                                         | <b>Offered</b><br>Capacity<br>[MW]  | <b>Total</b><br><b>Requested</b><br>Capacity<br>$[$ MW $]$ | <b>Total</b><br><b>Allocated</b><br>Capacity<br>[MW]                                                        | <b>Auction</b><br><b>Price</b><br>[EUR/MWh] | <b>Number of</b><br><b>Participants</b> | <b>Number</b><br>of<br>Capacity<br><b>Holders</b> | <b>Number</b><br>of<br><b>Auction</b><br><b>Bids</b> |                                          |
|                                                                                | 02.10.2010               | $00:00 - 01:00$ 200                                |                                     | 330                                                        | 200                                                                                                    | 2.5                                         | з                                       | 2                                                 | 4                                                    |                                          |
|                                                                                | 02.10.2010               | $01:00 - 02:00$ 200                                |                                     | 330                                                        | 200                                                                                                    | 2.5                                         | 3                                       | $\overline{2}$                                    | 4                                                    |                                          |
|                                                                                | 02.10.2010               | $02:00 - 03:00$ 200                                |                                     | 330                                                        | 200                                                                                                    | 2.5                                         | 3                                       | $\overline{2}$                                    | 4                                                    |                                          |
|                                                                                | 02.10.2010<br>02.10.2010 | $03:00 - 04:00$<br>04:00 - 05:00 200               | 200                                 | 310                                                        | 200                                                                                                    | $\overline{2}$                              | 3                                       | $\overline{2}$                                    | 4<br>4                                               |                                          |
|                                                                                | 02.10.2010               | 05:00 - 06:00 200                                  |                                     | 310<br>300                                                 | 200<br>200                                                                                                  | 2<br>$\mathbf{1}$                           | 3<br>3                                  | 2<br>$\overline{2}$                               | 4                                                    |                                          |
|                                                                                | 02.10.2010               | $06:00 - 07:00$ 200                                |                                     | 300                                                        | 200                                                                                                    | $\mathbf{1}$                                | 3                                       | $\overline{2}$                                    | 4                                                    |                                          |
|                                                                                | 02.10.2010               | $07:00 - 08:00$ 200                                |                                     | 300                                                        | 200                                                                                                    | $\mathbf{1}$                                | 3                                       | $\overline{2}$                                    | 4                                                    |                                          |
|                                                                                | 02.10.2010               | 08:00 - 09:00 200                                  |                                     | 280                                                        | 200                                                                                                    | 0.02                                        | $\overline{3}$                          | 3                                                 | 4                                                    |                                          |
|                                                                                | 02.10.2010               | 09:00 - 10:00 200                                  |                                     | 310                                                        | 200                                                                                                    | 2.15                                        | 3                                       | $\overline{2}$                                    | 4                                                    |                                          |
|                                                                                | 02.10.2010               | 10:00 - 11:00 200                                  |                                     | 310                                                        | 200                                                                                                    | 2.15                                        | 3                                       | $\overline{2}$                                    | 4                                                    |                                          |
|                                                                                |                          | 02.10.2010 11:00 - 12:00 200                       |                                     | 310                                                        | 200                                                                                                    | 2.15                                        | 3                                       | $\overline{2}$                                    | 4                                                    |                                          |
|                                                                                | 02.10.2010               | 12:00 - 13:00 200                                  |                                     | 310                                                        | 200                                                                                                    | 2.15                                        | 3                                       | $\overline{2}$                                    | 4                                                    |                                          |
|                                                                                |                          | 02.10.2010 13:00 - 14:00 200                       |                                     | 310                                                        | 200                                                                                                    | 2.15                                        | 3                                       | $\overline{2}$                                    | 4                                                    |                                          |
|                                                                                | 02.10.2010               | 14:00 - 15:00 200                                  |                                     | 310                                                        | 200                                                                                                    | 2.15                                        | 3                                       | $\overline{2}$                                    | 4                                                    |                                          |
|                                                                                | 02.10.2010               | 15:00 - 16:00 200                                  |                                     | 310                                                        | 200                                                                                                    | 2.15                                        | 3                                       | $\overline{2}$                                    | 4                                                    |                                          |
|                                                                                |                          | 02.10.2010 16:00 - 17:00 200                       |                                     | 310                                                        | 200                                                                                                    | 2.15                                        | 3                                       | $\overline{2}$                                    | 4                                                    |                                          |
|                                                                                | 02.10.2010               | 17:00 - 18:00 200                                  |                                     | 310                                                        | 200                                                                                                    | 2.15                                        | з                                       | $\overline{2}$                                    | 4                                                    |                                          |
|                                                                                | 02.10.2010               | 18:00 - 19:00 200                                  |                                     | 310                                                        | 200                                                                                                    | 2.15                                        | з                                       | $\overline{2}$                                    | 4                                                    |                                          |
|                                                                                | 02.10.2010<br>02.10.2010 | 19:00 - 20:00 200                                  |                                     | 310                                                        | 200                                                                                                    | 2.15                                        | 3                                       | $\overline{2}$                                    | 4                                                    |                                          |
|                                                                                | 02.10.2010               | 20:00 - 21:00 200<br>$21:00 - 22:00$               | 200                                 | 310<br>310                                                 | 200<br>200                                                                                                  | 2.15<br>2.15                                | 3<br>3                                  | $\overline{2}$<br>$\overline{2}$                  | 4<br>4                                               |                                          |
|                                                                                | 02.10.2010               | 22:00 - 23:00 200                                  |                                     | 310                                                        | 200                                                                                                    | 2.15                                        | 3                                       | $\overline{2}$                                    | 4                                                    |                                          |
|                                                                                |                          | 02.10.2010 23:00 - 00:00 200                       |                                     | 310                                                        | 200                                                                                                    | 2.15                                        | 3                                       | 2                                                 | 4                                                    |                                          |
|                                                                                |                          |                                                    |                                     |                                                            |                                                                                                    |                                             |                                         |                                                   |                                                      |                                          |
|                                                                                |                          |                                                    |                                     |                                                            |                                                                                                    |                                             |                                         |                                                   |                                                      |                                          |
|                                                                                |                          |                                                    |                                     |                                                            | <b>List of Capacity Traders</b><br>Auction Participant Name Auction Participant EIC Allocated Capacity [MW] |                                             |                                         |                                                   |                                                      |                                          |
|                                                                                |                          |                                                    | TRADER01                            |                                                            | 10X--TRADER01---                                                                                            |                                             | 100                                     |                                                   |                                                      |                                          |
|                                                                                |                          |                                                    | TRADER02                            |                                                            | 10X--TRADER02---                                                                                            |                                             | 100                                     |                                                   |                                                      |                                          |
|                                                                                |                          |                                                    | TRADER03                            |                                                            | 10X--TRADER03---                                                                                            |                                             | $\mathbf{0}$                            |                                                   |                                                      |                                          |

**Imagine 26: Daily Auction Statistics (Date Statistice Licitatie Zilnica)**

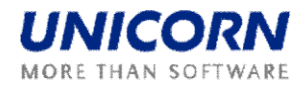

## **9. DREPTURI DE CAPACITATE**

## **9.1. Capacitatea Alocata (Allocated Capacity)**

#### **Descriere**

Formularul **Alocated Capacity** este un centralizator detaliat al capacitatilor alocate pe fiecare participant, grania, sens si tip de capacitate. Formularul afiseaza capacitatile alocate in licitatiile operate de Damas sau de OTS vecine.

- (1) Se alege elementul **Capacity Rights / Allocated Capacity** din meniu;
- (2) Se introduc parametrii de intrare: **Date (CET), Border, Capacity Type**;
- (3) Se face click pe butonul **Show data**;
- (4) Se alege o linie din tabel pentru afisarea tuturor valorilor orare de capacitate;
- (5) Se face click pe pictograma pentru afisarea formularului **Capacity Detail**.

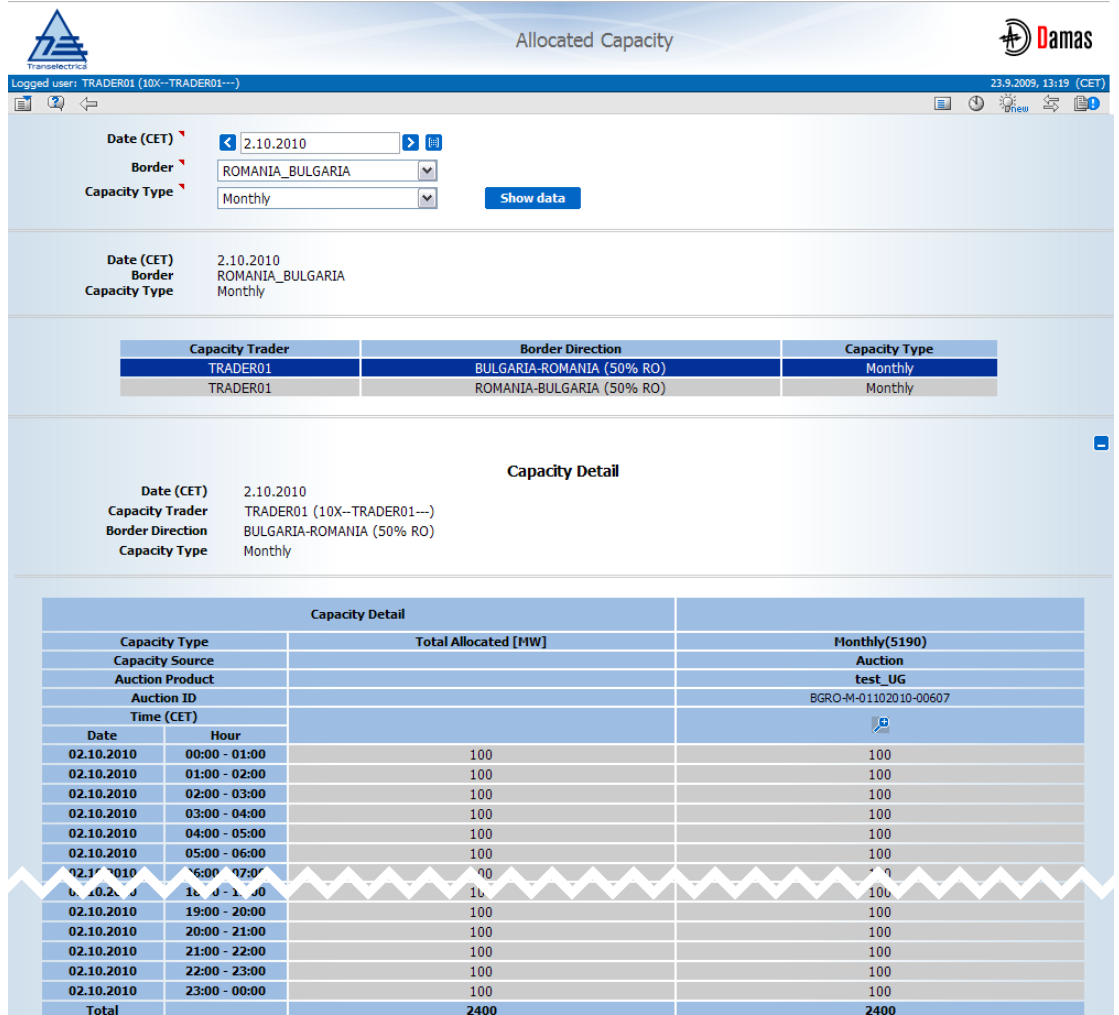

**Imagine 27: Allocated Capacity (Capacitatea Alocata)**

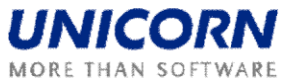

|                                                                                                    |                                                                  |                                                         |                 | <b>Capacity Detail</b> |                      |             | <b>D</b> amas                         |
|----------------------------------------------------------------------------------------------------|------------------------------------------------------------------|---------------------------------------------------------|-----------------|------------------------|----------------------|-------------|---------------------------------------|
| Logged user: TRADER01 (10X -- TRADER01 --- )                                                                                                    |                                                                  |                                                         |                 |                        |                      |             | 24.9.2009, 17:09 (CET)                |
| $\bullet$<br>E1                                                                                                    |                                                                  |                                                         |                 |                        |                      | ■ 0-6 884 ① | 氢<br>$\mathbb{Q}_{\text{norm}}$<br>Bo |
| <b>Capacity Number</b><br><b>Capacity Trader</b><br>Date (CET)<br><b>Auction ID</b><br><b>Border Direction</b><br><b>Auction Product</b><br><b>Capacity Source</b> | 5190<br>2.10.2010<br>BGRO-M-01102010-00607<br>test UG<br>Auction | TRADER01 (10X-TRADER01---)<br>BULGARIA-ROMANIA (50% RO) |                 |                        |                      |             |                                       |
|                                                                                                    |                                                                  | Time (CET)                                              |                 | <b>Allocated</b>       | <b>Auction Price</b> |             |                                       |
|                                                                                                    |                                                                  | <b>Date</b>                                             | <b>Time</b>     | <b>Capacity [MW]</b>   | [EUR/MWh]            |             |                                       |
|                                                                                                    |                                                                  | 02.10.2010                                              | $00:00 - 01:00$ | 100                    | 2.00                 |             |                                       |
|                                                                                                    |                                                                  | 02.10.2010                                              | $01:00 - 02:00$ | 100                    | 2.00                 |             |                                       |
|                                                                                                    |                                                                  | 02.10.2010                                              | $02:00 - 03:00$ | 100                    | 2.00                 |             |                                       |
|                                                                                                    |                                                                  | 02.10.2010                                              | $03:00 - 04:00$ | 100                    | 2.00                 |             |                                       |
|                                                                                                    |                                                                  | 02.10.2010                                              | $04:00 - 05:00$ | 100                    | 2.00                 |             |                                       |
|                                                                                                    |                                                                  | 02.10.2010                                              | $05:00 - 06:00$ | 100                    | 2.00                 |             |                                       |
|                                                                                                    |                                                                  | 02.10.2010                                              | $06:00 - 07:00$ | 100                    | 2.00                 |             |                                       |
|                                                                                                    |                                                                  | 02.10.2010                                              | $07:00 - 08:00$ | 100                    | 2.00                 |             |                                       |
|                                                                                                    |                                                                  | 02.10.2010                                              | $08:00 - 09:00$ | 100                    | 2.00                 |             |                                       |
|                                                                                                    |                                                                  | 02.10.2010                                              | $09:00 - 10:00$ | 100                    | 2.00                 |             |                                       |
|                                                                                                    |                                                                  | 02.10.2010                                              | $10:00 - 11:00$ | 100                    | 2.00                 |             |                                       |
|                                                                                                    |                                                                  | 02.10.2010                                              | $11:00 - 12:00$ | 100                    | 2.00                 |             |                                       |
|                                                                                                    |                                                                  | 02.10.2010                                              | 12:00 - 13:00   | 100                    | 2.00                 |             |                                       |
|                                                                                                    |                                                                  | 02.10.2010                                              | 13:00 - 14:00   | 100                    | 2.00                 |             |                                       |
|                                                                                                    |                                                                  | 02.10.2010                                              | 14:00 - 15:00   | 100                    | 2.00                 |             |                                       |
|                                                                                                    |                                                                  | 02.10.2010                                              | $15:00 - 16:00$ | 100                    | 2.00                 |             |                                       |
|                                                                                                    |                                                                  | 02.10.2010                                              | $16:00 - 17:00$ | 100                    | 2.00                 |             |                                       |
|                                                                                                    |                                                                  | 02.10.2010                                              | $17:00 - 18:00$ | 100                    | 2.00                 |             |                                       |
|                                                                                                    |                                                                  | 02.10.2010                                              | 18:00 - 19:00   | 100                    | 2.00                 |             |                                       |
|                                                                                                    |                                                                  | 02.10.2010                                              | $19:00 - 20:00$ | 100                    | 2.00                 |             |                                       |
|                                                                                                    |                                                                  | 02.10.2010                                              | $20:00 - 21:00$ | 100                    | 2.00                 |             |                                       |
|                                                                                                    |                                                                  | 02.10.2010                                              | $21:00 - 22:00$ | 100                    | 2.00                 |             |                                       |
|                                                                                                    |                                                                  | 02.10.2010                                              | 22:00 - 23:00   | 100                    | 2.00                 |             |                                       |
|                                                                                                    |                                                                  | 02.10.2010                                              | $23:00 - 00:00$ | 100                    | 2.00                 |             |                                       |
|                                                                                                    |                                                                  |                                                         | <b>Total</b>    | 2400                   |                      |             |                                       |
| DAMAS)                                                                                                    |                                                                  |                                                         |                 |                        |                      |             | @ 2009 UNICORN                        |

**Imagine 28: Capacity Detail (Detalii Capacitate)**

## **9.2. Afisarea Drepturilor de Notificare (Nomination Rights)**

## **Descriere**

Formularul **Nomination Rights** este un centralizator al tuturor drepturilor de capacitate folosite de Partile Responsabile cu Echilibrarea (PRE) in procesul de notificare. Se afiseaza capacitatea alocata pentru licitatii si drepturile de capacitate alocate de OTS vecine.

- (1) Se alege elementul **Capacity Rights / Nomination Rights** din meniu;
- (2) Se introduc parametrii de intrare: **Date (CET), Border, Type**;
- (3) Se face click pe butonul **Show data**.

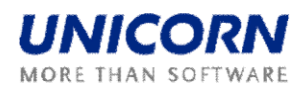

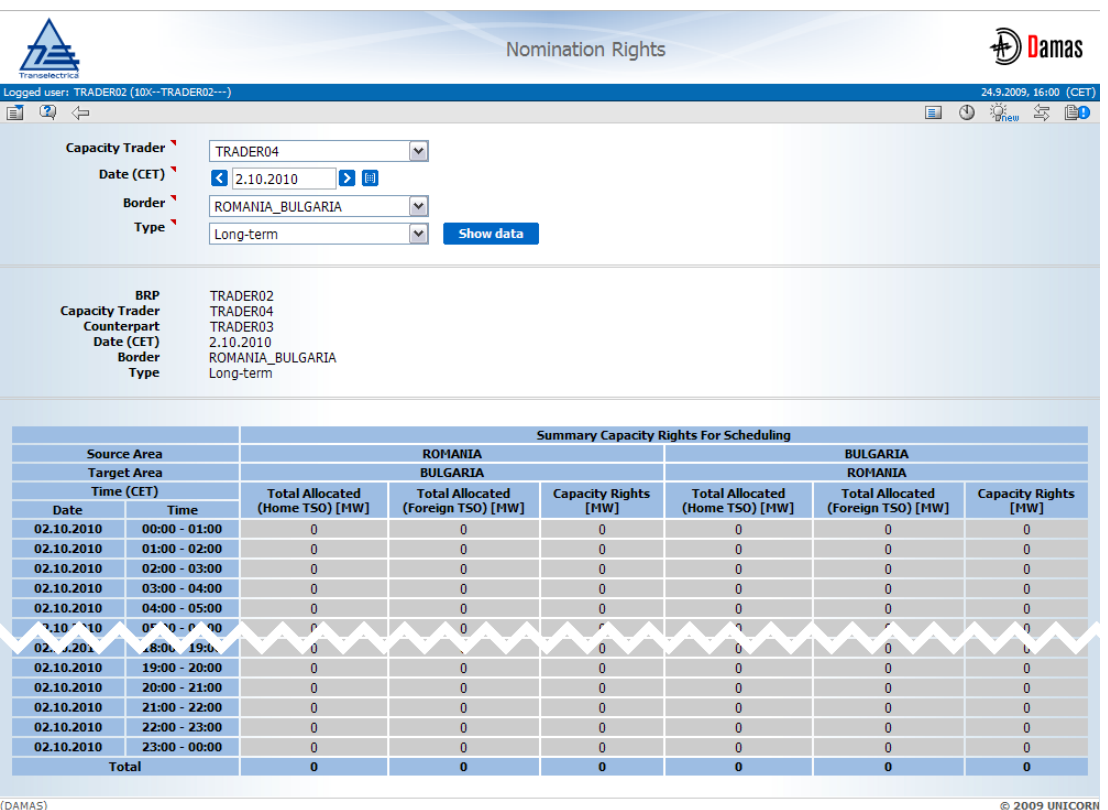

**Imagine 29: Nomination Rights (Drepturi de Notificare)**

#### **9.3. Descărcarea în format XML a Drepturilor de Capacitate (Capacity Rights)**

#### **Descriere**

Formularul **Capacity Rights Download (XML)** da posibilitatea si autorizeaza utilizatorul sa descarce fisierul ECAN XML (Rights Document) cu drepturile de capacitate alocate doar in Damas.

Pasi

- (1) Se alege elementul **Capacity Rights / Capacity Rights Download (XML)** din meniu;
- (2) Se introduc datele de intrare: **Capacity Trader, Date (CET), Border Direction, Type**;
- (3) Se face click pe butonul **Generate**;
- (4) Se face click pe butonul **OK** în fereastra apărută.

Fisierul rezultat va fi trimis ca un mesaj atasat la meniul principal. Se face click pe mesajul atasat si deschideti/salvati fisierul XML. Exemplu de mesaj:

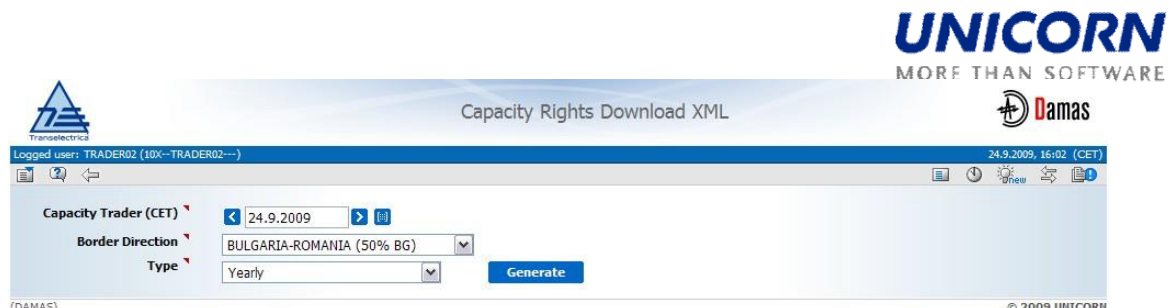

**Imagine 30: Capacity Rights Download XML (Afisarea Drepturilor de Capacitate)**